# **Automatizované testování software s důrazem na možné použití v rámci CI/CD pipeline**

Martin Chuděj

Bakalářská práce 2024

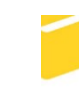

Univerzita Tomáše Bati ve Zlíně Fakulta aplikované informatiky

Univerzita Tomáše Bati ve Zlíně Fakulta aplikované informatiky Ústav informatiky a umělé inteligence

Akademický rok: 2023/2024

# ZADÁNÍ BAKALÁŘSKÉ PRÁCE

(projektu, uměleckého díla, uměleckého výkonu)

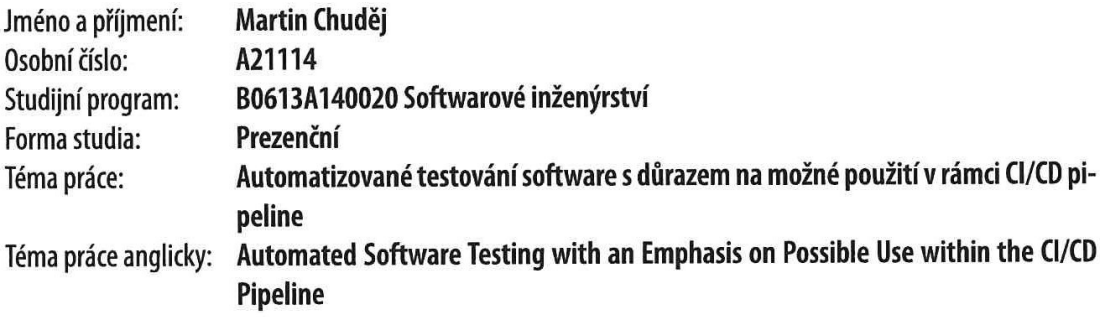

# Zásady pro vypracování

- 1. Provedte literární rešerši na téma automatizované testování software.
- 2. Navrhněte systém testování SW s důrazem na možné použití v rámci CI/CD pipeline.
- 3. Analyzujte vybrané nástroje pro testování SW.
- 4. Realizujte testování SW s důrazem na použití CI/CD pipeline na konkrétním projektu.
- 5. Vyhodnoťte použití vybraného nástroje v rámci CI/CD pipeline u konkrétního projektu.

Forma zpracování bakalářské práce: tištěná/elektronická

Seznam doporučené literatury:

- 1. ANASTATOV, Marko. CI/CD Pipeline: A Gentle Introduction. Online. Semaphoreci. 2022. Dostupné z: https://semaphoreci.com/blog/cicd-pipeline. [cit. 2023-11-08].
- 2. FOSCO, Molly. What is a CI/CD pipeline? Online. FOSCO, Molly. CIRCLECI. CircleCi. 2022. Dostupné z: https://circleci.com/blog/what-is-a-ci-cd-pipeline/. [cit. 2023-11-08].
- 3. HAMILTON, Thomas. CI/CD Pipeline: Learn with Example. Online. Guru99. 2023. Dostupné z: https://www.guru99.com/ci-cd-pipeline.html. [cit. 2023-11-08].
- 4. SOMMERVILLE, lan, 2015. Software Engineering. Online. Tenth Edition. Pearson Education Limited. ISBN 9781292096131. Dostupné také z: https://iansommerville.com/software-engineering-book/.

Vedoucí bakalářské práce:

prof. Mgr. Roman Jašek, Ph.D., DBA Ústav informatiky a umělé inteligence

Datum zadání bakalářské práce: 5. listopadu 2023 Termín odevzdání bakalářské práce: 13. května 2024

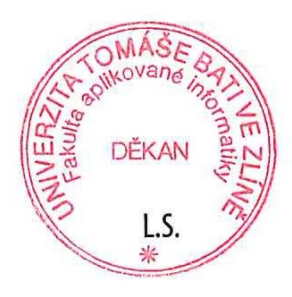

doc. Ing. Jiří Vojtěšek, Ph.D. v.r. děkan

prof. Mgr. Roman Jašek, Ph.D., DBA v.r. ředitel ústavu

Ve Zlíně dne 5. ledna 2024

#### **Prohlašuji, že**

- beru na vědomí, že odevzdáním bakalářské práce souhlasím se zveřejněním své práce podle zákona č. 111/1998 Sb. o vysokých školách a o změně a doplnění dalších zákonů (zákon o vysokých školách), ve znění pozdějších právních předpisů, bez ohledu na výsledek obhajoby;
- beru na vědomí, že bakalářská práce bude uložena v elektronické podobě v univerzitním informačním systému dostupná k prezenčnímu nahlédnutí, že jeden výtisk bakalářské práce bude uložen v příruční knihovně Fakulty aplikované informatiky Univerzity Tomáše Bati ve Zlíně;
- byl/a jsem seznámen/a s tím, že na moji bakalářskou práci se plně vztahuje zákon č. 121/2000 Sb. o právu autorském, o právech souvisejících s právem autorským a o změně některých zákonů (autorský zákon) ve znění pozdějších právních předpisů, zejm. § 35 odst. 3;
- beru na vědomí, že podle § 60 odst. 1 autorského zákona má UTB ve Zlíně právo na uzavření licenční smlouvy o užití školního díla v rozsahu § 12 odst. 4 autorského zákona;
- beru na vědomí, že podle § 60 odst. 2 a 3 autorského zákona mohu užít své dílo bakalářskou práci nebo poskytnout licenci k jejímu využití jen připouští-li tak licenční smlouva uzavřená mezi mnou a Univerzitou Tomáše Bati ve Zlíně s tím, že vyrovnání případného přiměřeného příspěvku na úhradu nákladů, které byly Univerzitou Tomáše Bati ve Zlíně na vytvoření díla vynaloženy (až do jejich skutečné výše) bude rovněž předmětem této licenční smlouvy;
- beru na vědomí, že pokud bylo k vypracování bakalářské práce využito softwaru poskytnutého Univerzitou Tomáše Bati ve Zlíně nebo jinými subjekty pouze ke studijním a výzkumným účelům (tedy pouze k nekomerčnímu využití), nelze výsledky bakalářské práce využít ke komerčním účelům;
- beru na vědomí, že pokud je výstupem bakalářské práce jakýkoliv softwarový produkt, považují se za součást práce rovněž i zdrojové kódy, popř. soubory, ze kterých se projekt skládá. Neodevzdání této součásti může být důvodem k neobhájení práce.

#### **Prohlašuji,**

- že jsem na bakalářské práci pracoval samostatně a použitou literaturu jsem citoval. V případě publikace výsledků budu uveden jako spoluautor.
- že odevzdaná verze bakalářské práce a verze elektronická nahraná do IS/STAG jsou totožné.
- že při tvorbě této práce jsem použil nástroj generativního modelu AI DeepAI; <https://deepai.org/chat> za účelem zjednodušení složitého textu. Po použití tohoto nástroje jsem provedl kontrolu obsahu a přebírám za něj plnou zodpovědnost.

#### **ABSTRAKT**

Bakalářská práce je zaměřená na testování softwaru. Teoretická část přináší přehled o testování softwaru a principů CI/CD pipeline. Jsou zde také vypsané jedny z nejpopulárnějších nástrojů pro automatizované testování softwaru s porovnáním mezi nimi. V praktické části je realizováno testování webové aplikace, které je automatizováno pomocí Selenium v jazyce Python a integrováno do CI/CD pipeline.

Klíčová slova:

Testování, software, aplikace, CI/CD pipeline, testy

#### **ABSTRACT**

The bachelor thesis focuses on software testing. The theoretical part provides an overview of software testing and principles of CI/CD pipeline. It also lists some of the most popular tools for automated software testing with a comparison between them. In the practical part,is implemented the testing of the web application, which is automated using Selenium in Python and integrated into the CI/CD pipeline

Keywords:

Testing, software, application, CI/CD pipeline, tests

Chtěl bych poděkoval vedoucímu mé bakalářské práce,

#### **prof. Mgr. Roman Jašek, Ph.D., DBA**

za jeho cenný čas a nezbytné rady.

Dále bych chtěl vyjádřit vděk společnosti, u které jsem práci realizoval,

#### **PRINCIPIA SOLUTIONS s.r.o**

včetně jejího jednatele,

#### **Ing. Martina Burdíka**

za umožnění realizace práce v reálném prostředí, díky čemuž jsem získal cenné praktické zkušenosti a pochopil význam tématu mé práce v praxi.

Prohlašuji, že odevzdaná verze bakalářské práce a verze elektronická nahraná do IS/STAG jsou totožné.

## **OBSAH**

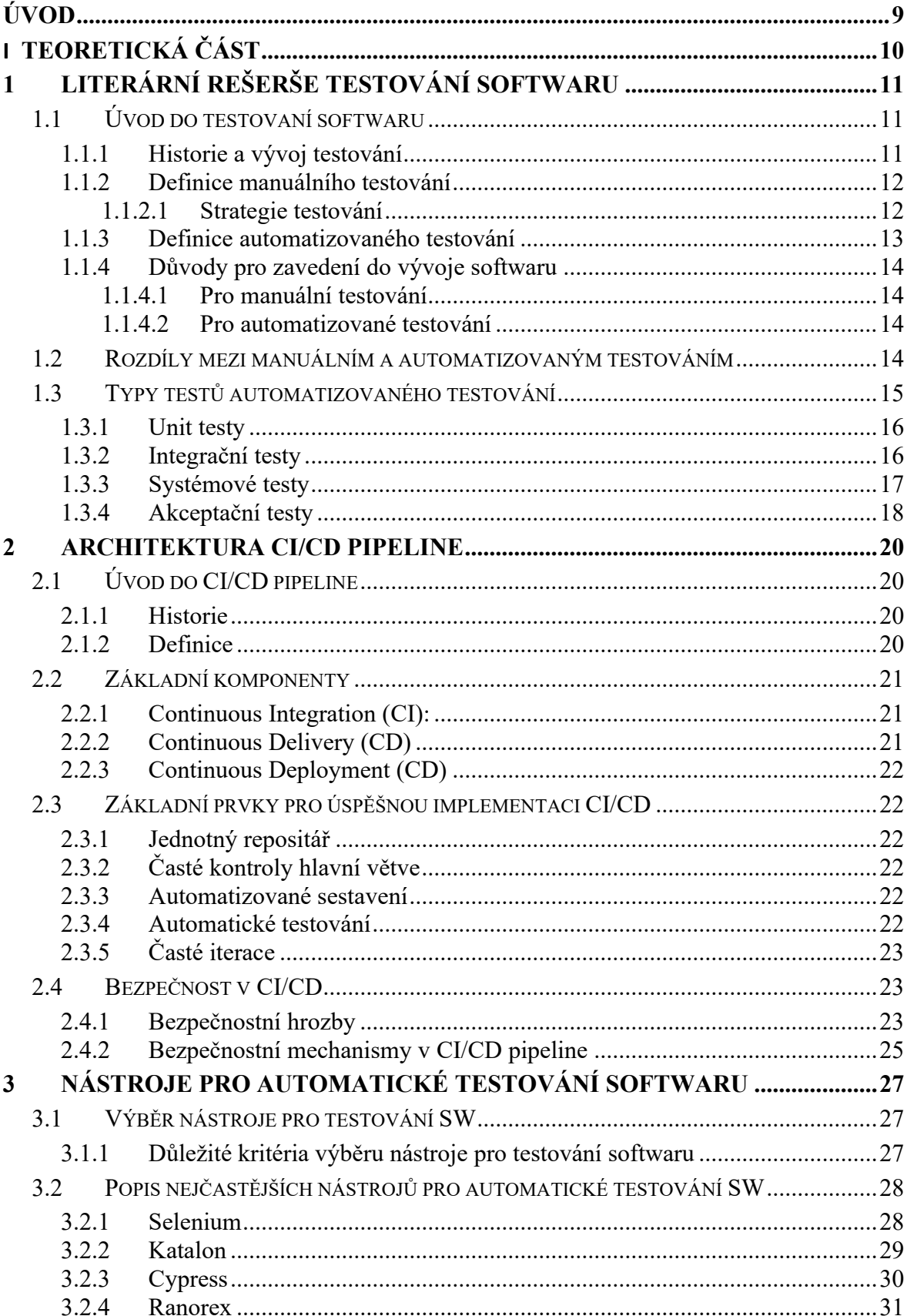

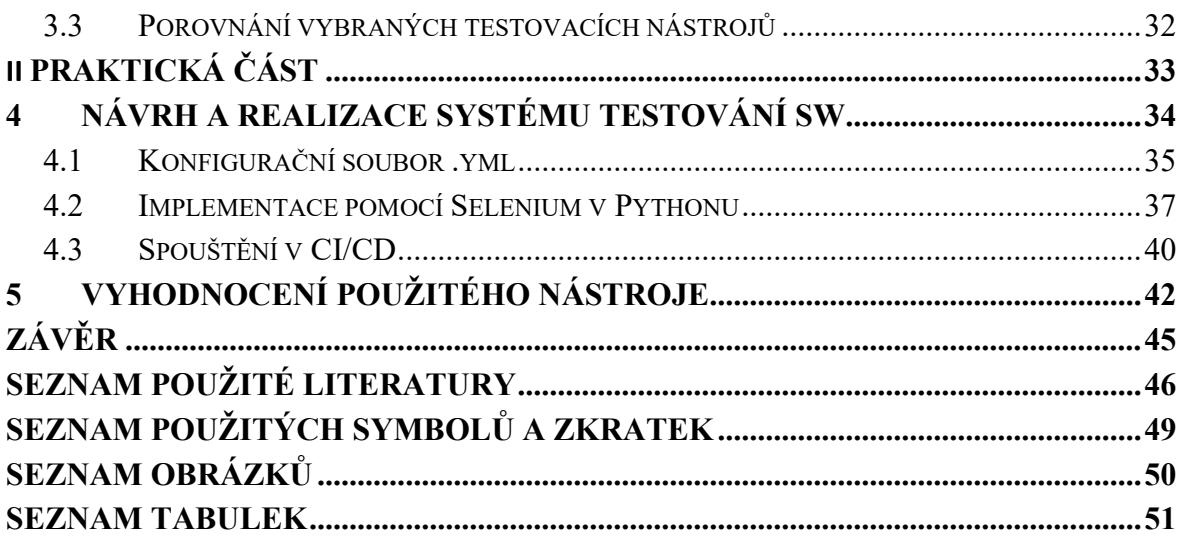

## <span id="page-8-0"></span>**ÚVOD**

V dnešní digitální éře, kde je internet a webové aplikace nepostradatelnou součástí každodenního života, je důležité zajistit, aby tyto aplikace byly spolehlivé, funkční a uživatelsky přívětivé. S narůstající složitostí a rozmanitostí webových aplikací se zvyšuje i potřeba automatizace testování, aby se zajistilo, že aplikace splňují stanovené požadavky a standarty.

Během zpracování této bakalářské práce jsem často použil anglická slova, která buď nemají český ekvivalent nebo se daleko častěji vyskytují anglicky.

V úvodní části bakalářské práce se zaměříme na testování softwaru jako klíčový prvek vývoje softwaru, který zajišťuje jeho kvalitu a spokojenost uživatelů. Budeme se stručně zabývat historií testování softwaru, vysvětlíme si, co to vlastně je manuální testování a automatizované testování. Jaké strategie pro testování existují nebo také typy testů.

V následující části práce se budeme věnovat architektuře CI/CD pipeline, která slouží k automatizaci procesů vývoje a nasazování softwaru. Projdeme stručně historií CI/CD, vysvětlíme si, co znamenají jednotlivé komponenty této pipeline. Dále se zaměříme na bezpečnost CI/CD, identifikaci bezpečnostních hrozeb a jak těmto hrozbám předejít. Podíváme se tedy i na bezpečnostní mechanismy pro ochranu softwaru.

Jako poslední kapitolu teoretické části práce si porovnáme nejčastěji používané nástroje pro automatické testování softwaru. Pro každý nástroj si shrneme jeho vlastnosti, výhody a nevýhody. Ke konci této kapitoly provedeme porovnání z hlediska aplikace použití, zda je nutné psaní skriptů, které jazyky podporují, jestli jsou zdarma nebo něco stojí a zda mají nějakou analýzu výsledků.

V praktické části se zaměříme na návrh a realizaci systému testování softwaru na konkrétním projektu registru digitalizace, který provozuje Národní knihovna. Při práci na tomto projektu jsem spolupracoval s firmou Principia. Implementace testovacího systému se opírá o konfigurační soubor ve formátu YAML (.yml). Kód pro testovací scénáře je napsaný v Pythonu s využitím Selenium frameworku.

Další důležitý proces je integrace do CI/CD. Díky tomuto automatizovanému spouštění testů v rámci CI/CD prostředí je zajištěna pravidelná kontrola kvality softwaru a minimalizace rizika při nasazování nových verzí aplikace.

# <span id="page-9-0"></span>**I. TEORETICKÁ ČÁST**

# <span id="page-10-0"></span>**1 LITERÁRNÍ REŠERŠE TESTOVÁNÍ SOFTWARU**

#### <span id="page-10-1"></span>**1.1 Úvod do testovaní softwaru**

Testování softwaru je důležitou součástí vývoje softwaru, jelikož zajišťuje kvalitu produktu a spokojenost uživatelů. V tomto úvodu se zaměříme na různé věci okolo testování softwaru, včetně historie nebo také důvodů pro zavedení do vývoje softwaru.

#### <span id="page-10-2"></span>**1.1.1 Historie a vývoj testování**

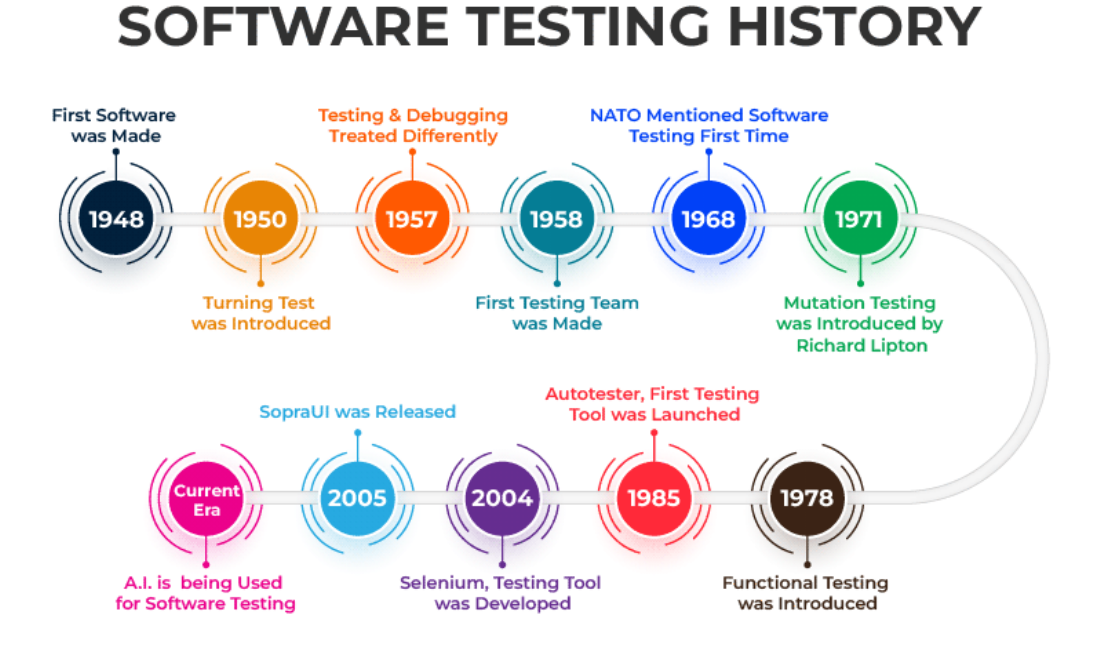

Obrázek [1](#page-10-3). Historie testování softwaru<sup>1</sup>

<span id="page-10-6"></span>Druhá světová válka byla doba, kdy se ve velkém začaly zkoumat počítače a jejich využití. Okolo roku 1945 se některé termíny oficiálně zapsaly do historie testování. [1]

Jedním z těchto termínu je *Debugging[2](#page-10-4) ,* který v této době byl hlavní metodou testování softwaru. Ovšem v roce 1957 Charles L. Baker odlišil *debbuging* od testování. Jeho myšlenkou bylo otestovat aplikaci pomocí vytvořeného scénáře, díky kterému najde chyby. Tato éra testování se nazývá *Demonstration-oriented era[3](#page-10-5)* [2]

<span id="page-10-3"></span><sup>1</sup> *Software Testing History*. Online. In: GeeksforGeeks. 2022. Dostupné z: [https://www.geeksforgeeks.org/his](https://www.geeksforgeeks.org/history-of-software-testing/)[tory-of-software-testing/.](https://www.geeksforgeeks.org/history-of-software-testing/) [cit. 2024-05-03].

<span id="page-10-4"></span> $2$  Debugging = Ladění aplikace

<span id="page-10-5"></span><sup>&</sup>lt;sup>3</sup> Demonstration-oriented era = Éra zaměřená na demonstraci chyby

Další věk testování nastal v roce 1979, kdy vnikl termín *breakage*[4](#page-11-2) testování. Jedná se o testování, které útočí na kód takovým způsobem, že ho chce zničit. Jméno tohoto věku je *Destruction-oriented era*[5](#page-11-3) [2]

Každým rokem je software více a více modernější a v 80. letech vznikly první pomůcky pro automatizované testy. Testeři, kteří do této doby dělali ty samé věci dokola mohli tyto kroky dělat automatizovaně. [2]

#### <span id="page-11-0"></span>**1.1.2 Definice manuálního testování**

Manuální testování je takové testování, které nevyužívá žádné pomoci automatizovaných nástrojů a testovací případ je tedy celý proveden ručně testerem. Zabývá se tím, jestli všechny testovací případy probíhají tak, jak je uvedeno v příručce nebo dokumentaci. Testy jsou vytvářeny takovým způsobem, aby pokryly většinu funkcí testované aplikace. Hlášení výsledků testů je také vytvářeno ručně testerem. [3]

Manuální testy umožňují detailnější porozumění na problémy, které nastanou při testování aplikace. Jedním z těchto důvodů je lidský faktor, tudíž jde aplikace posoudit z pohledu uživatele. [4]

#### <span id="page-11-1"></span>*1.1.2.1 Strategie testování*

Společnosti používají tři základní strategie testování. Každá z těchto strategií má vlastní využití a liší se úrovní přístupu testera.

#### 1.1.2.1.1 *White-box*[6](#page-11-4) testování

Také známe jako testování průhledné skřínky. Při testování touto metodou mohou testeři volně nahlédnout do všech zdrojových kódů. Testuje tedy vnitřní kódování a infrastrukturu. Zaměřuje se hlavně na kontrolu předem definovaných vstupů oproti očekávaným a požadovaným výstupům. Tato metoda testování je nejlepší pro ranné fáze vývoje softwaru, kde vývojáři mohou porovnat svůj kód s testovacími případy a snadno najít oblast, ve které se vyskytují problémy. Název tohoto typu testování se odvíjí od toho, co vlastně testuje, tudíž

<span id="page-11-2"></span> $4$  Breakage = ničení

<span id="page-11-3"></span> $5$  Destruction-oriented era = Éra zaměřená na zničení kódu

<span id="page-11-4"></span> $6$  White-box = Bílá skříňka

*white box*, *clear box* nebo *transparent box* podle toho, že jde nahlédnout za vnější slupku do jeho vnitřního běhu. [3]

#### 1.1.2.1.2 *Black-box*[7](#page-12-1) testování

Jedná se o techniku softwaru, při které tester zkoumá funkčnost systému, aniž by znal jeho interní kód nebo strukturu. Testeři poskytují vstupy do systému a pozorují výstupy se zaměřením na očekávané a neočekáváné uživatelské akce, ale také výkon tohoto systému, jeho spolehlivost i použitelnost. *Black-box* testování nevyžaduje žádné technické znalosti a může být prováděno externími testery, protože tento typ testování hodnotí systém od začátku do konce a simuluje uživatelské chování. [5]

#### 1.1.2.1.3 *Gray-box*[8](#page-12-2) testování

Tato metoda testování softwaru kombinuje prvky *white-box* testování a *black-box* testování. Testeři mají pouze částečně znalosti o zdrojovém kódu, takže narozdíl od *white-box* testování testeři nevidí zdrojový kód celý, ale jelikož vidí nějakou část kódu tak se nejedná ani o *black-box* testování. Cílem této metody je hledat chyby způsobené nevhodnou strukturou kódu nebo nevhodným použitím softwaru. [6]

#### <span id="page-12-0"></span>**1.1.3 Definice automatizovaného testování**

Automatizované testování je takové testování, kdy vývojáři nebo testeři programují testovací skripty. Tyto skripty vytvářejí pomocí testovacích nástrojů a *frameworků*[9](#page-12-3) . Vytvořené skripty se poté automaticky spouštějí na softwaru bez lidského zásahu. Výsledky automatizovaného testování, ať už obsahuje software chyby nebo ne, jsou zobrazeny automaticky. První procesy vytváření automatizovaných testu jsou náročné, protože je nutné ručně vytvořit testovací skript, poté už je porovnávání skutečných výsledků s očekávanými výsledky prováděno automaticky. Automatizované testy umožňují rychlé a opakované spouštění testů, což vede k efektivní identifikaci problémů a jsou vhodné pro opakované testovací scénáře.

[7]

<span id="page-12-1"></span> $\sigma$ <sup>7</sup> Black-box = Černá skříňka

<span id="page-12-2"></span> $8$  Gray-box = Šedá skříňka

<span id="page-12-3"></span> $9$  Framework = Kostra, soustava, struktura

#### <span id="page-13-0"></span>**1.1.4 Důvody pro zavedení do vývoje softwaru**

Zavést testování do vývoje softwaru je klíčové, protože pomáhá vytvořit kvalitnější produkt, šetří čas a náklady, zvyšuje spokojenost zákazníků a zlepšuje vývojový proces.

#### <span id="page-13-1"></span>*1.1.4.1 Pro manuální testování*

V dnešní době jsou testovací softwary na velmi vyspělé úrovni, ale může se stát, že automatizované testování neodhalí v aplikaci problém, protože ho prostě a jednoduše nevidí. V tomto případě je lidský faktor důležitou součástí testování. Tester může také poskytnout zpětnou vazbu ohledně testované aplikace z pohledu uživatele, zda se v prostředí dobře vyzná nebo jestli je něco nepřirozené. [8]

#### <span id="page-13-2"></span>*1.1.4.2 Pro automatizované testování*

Zavedení automatizovaného testování do vývoje softwaru přináší efektivitu, časovou úsporu a lepší pokrytí funkcí a scénářů. Automatizace zajišťuje konzistenci v testování, umožňuje lepší detekci chyb a snadnou rozšiřitelnost testovacího pokrytí. Celkově zvyšuje kvalitu softwaru a přispívá k větší spokojenosti uživatelů.

#### <span id="page-13-3"></span>**1.2 Rozdíly mezi manuálním a automatizovaným testováním**

Rozdíly mezi manuálním a automatizovaným testováním jsou klíčové pro pochopení, jak se tyto dvě metody od sebe odlišují. V tabulce můžeme vidět, že automatizované testování je obvykle rychlejší a opakovatelnější, ale může být náročnější na údržbu nebo na vytvoření. Naopak manuální testování je jednodušší na začátku, ale může být pomalejší a méně spolehlivé dlouhodobě. Každá metoda má své výhody a nevýhody, které je důležité zvážit při rozhodování, jak testovat software.

<span id="page-14-3"></span>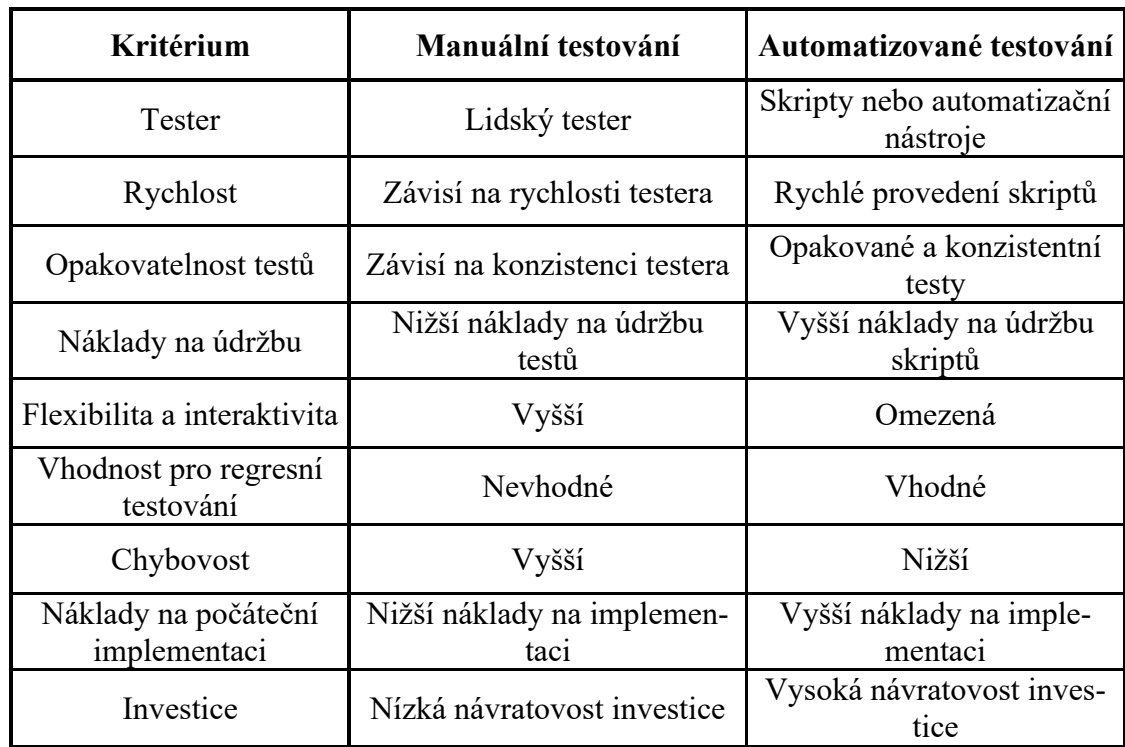

Tabulka 1. Tabulka rozdílů mezi typy testování (Vlastní)

# <span id="page-14-0"></span>**1.3 Typy testů automatizovaného testování**

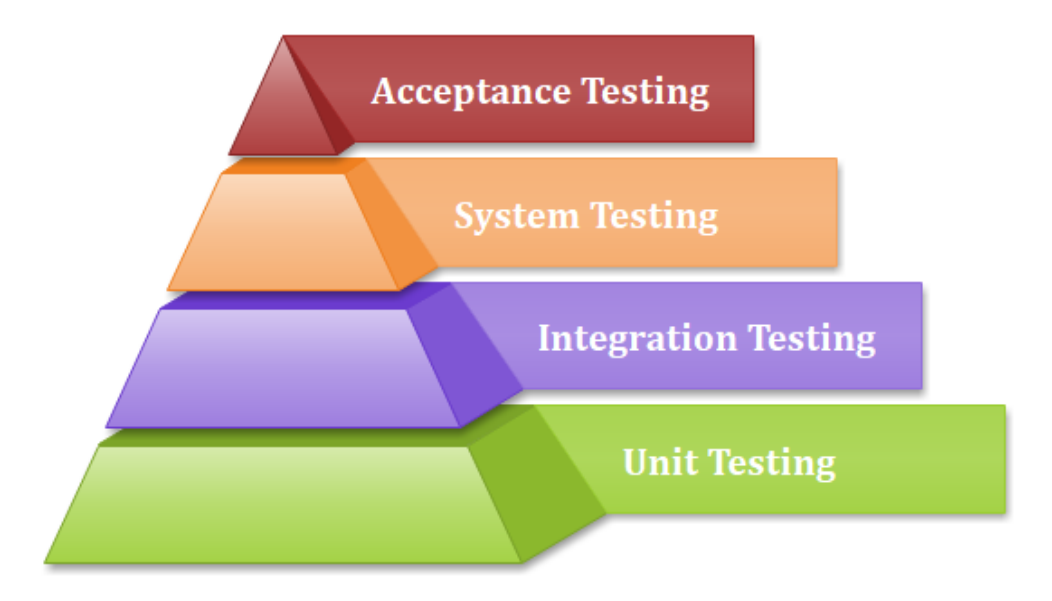

Obrázek 2. Typy testů<sup>[10](#page-14-1)</sup>

<span id="page-14-2"></span><span id="page-14-1"></span><sup>&</sup>lt;sup>10</sup> *Testing*. Online. In: Medium. 2019. Dostupné z: [https://medium.com/@jonathansychan/some-code-testing](https://medium.com/@jonathansychan/some-code-testing-concepts-85fbc8fc27e2)[concepts-85fbc8fc27e2.](https://medium.com/@jonathansychan/some-code-testing-concepts-85fbc8fc27e2) [cit. 2024-05-03].

#### <span id="page-15-0"></span>**1.3.1 Unit testy**

Tento typ testů se zaměřuje na detailní kontrolu jednotlivých komponentů aplikace. Vývojáři tyto testy píšou během vývoje, aby zajistili spolehlivost a funkčnost každé části softwaru. V unit testech jsou jednotkou testování různé entity, jako jsou funkce, procedury, metody nebo objekty. Jejich cílem je ověřit, že každá část softwaru pracuje správně a splňuje stanovené požadavky. Díky tomu se snižuje pravděpodobnost chyb při uvedení do provozu. Postup unit testování zahrnuje plánování, psaní testovacích scénářů, provádění těchto scénářů pomocí nějakého testovacího *frameworku* a analýza výsledků. [9]

Výhody této metody testování:

- Brzké odhalení problémů
- Snížené náklady na opravu
- Podporuje *test-driven development*<sup>[11](#page-15-2)</sup>
- Usnadňuje refaktorování kódu a detekci změn

#### [9]

Nevýhody této metody testování:

- Psaní testovacích scénářů je časově náročné
- Nepokryje všechny možné chyby v softwaru
- Potřebuje větší údržbu při časté změně zdrojového kódu

#### [10]

#### <span id="page-15-1"></span>**1.3.2 Integrační testy**

Tento typ testování je klíčový pro vývoj softwaru. Různé jednotky, moduly nebo komponenty softwaru se testují jako jeden. Jeho hlavním cílem je ověřit, že tyto komponenty správně spolupracují a pracují mezi sebou, což je zásadní pro zajištění kvality a spolehlivosti výsledné aplikace. Tento proces může být také označován jako *string testing*[12](#page-15-3) nebo *thread testing*[13](#page-15-4). Proces testování spočívá v tom, že tyto různé komponenty se integrují a následně

<span id="page-15-2"></span> $11$  Test-driven development = Vývoj řízený testy. Testy jsou napsány před vlastním kódem.

<span id="page-15-3"></span> $12$  String testing = Testování řetězců

<span id="page-15-4"></span> $13$  Thread testing = Testování vláken

se testuje jejich chování jako jednotného celku, ověřuje se tedy jestli jednotlivé moduly komunikují správně i po jejich integraci. [11]

Integrační testování obvykle probíhá stejně jako vývoj softwaru, což někdy může být problém, protože všechny moduly nemusí být dostupné. Hlavní rozdíl mezi integračním a unit testováním je úroveň detailu, kterou testujeme. Unit testování se zaměřuje na testování jednotlivých modulů, zatímco integrační testování se soustředí na ověřování, jak spolu tyto moduly komunikují. [11]

Výhody integračního testování:

- Jsou vhodné do menších systémů
- Jednoduchý a přímočarý přístup
- Testovací scénáře lze rychle dokončit

#### [11]

Nevýhody integračního testování :

- Časově náročné, protože se čeká na integraci všech modulů
- Není vhodné pro velké projekty
- Kritické moduly nejsou izolovány a prioritně testovány, protože se testují jako celek
- Vysoké riziko těžko identifikovatelných chyb.
- [12]

#### <span id="page-16-0"></span>**1.3.3 Systémové testy**

Tento typ testování je zaměřen na zkoumání interakcí mezi různými komponentami aplikace v plně integrovaném systému nebo aplikaci jako celku. Cílem je ověřit, zda aplikace provádí to co má dělat podle stanovených požadavků a očekávání. Využívá metodu *black-box* testování, což znamená, že se nezabývá vnitřním kódem nebo mechanismem, ale spíše jeho vnější funkčností. Tento typ testování může být také označování jako *system-level testing*[14](#page-16-1) nebo system integration testing<sup>[15](#page-16-2)</sup>. Systémové testování se provádí po integračním testováním a před akceptačním testováním. [13]

<span id="page-16-1"></span><sup>&</sup>lt;sup>14</sup> System-level testing = Testování na úrovni systému

<span id="page-16-2"></span> $15$  System integration testing = Testování systémové integrace

Výhody systémového testování:

- Ověřuje celkovou funkčnost systému
- Brzké odhalení problémů na úrovni systému
- Zajištuje, aby software splňoval potřeby uživatele
- Zvyšuje spolehlivost a kvalitu softwaru

#### [13]

Nevýhody systémového testování:

- Časově náročnější než jiné typy testování, jelikož testuje celý software
- Dražší než jiné typy testování, jelikož testuje celý software
- Náročný na implementaci u velkého softwaru
- Jedná se o *black-box* testování, takže limitovaný náhled do kódu

[14]

#### <span id="page-17-0"></span>**1.3.4 Akceptační testy**

Hlavní cíl tohoto typu testování je zajištění toho, že software splňuje obchodní požadavky a potřeby uživatelů. Tato fáze je klíčování pro minimalizaci rizika nespokojenosti uživatelů a vytlačení jakýchkoliv drahých odvolání. Průzkum provedený společností IBM ukazuje, že akceptační testování může odhalit až 90 % chyb v softwaru. Pokud se najdou chyby po uvedení do provozu, tak náklady na jejich opravu mohou být až stokrát vyšší než během akceptačního testování. [15]

Během akceptačního testování jsou zapojeni samotní uživatelé nebo představitelé skupiny uživatelů, což zajišťuje, že systém je testování z perspektivy lidí, kteří s ním budou denně pracovat. To pomáhá zajistit, že systém splňuje skutečné potřeby a očekávání uživatelů.

Existuje několik typů akceptačního testování, včetně testování uživatelského přijetí, alfa testování, beta testování, operačního testování akceptace a mnoho dalších. Každý typ testování má svůj specifický účel a přínos pro ověření různým aspektů softwaru [15]

Výhody akceptačního testování:

- Přímá zpětná vazba od uživatelů
- Automatizované provádění testů
- Vylepšení uživatelské spokojenosti

Nevýhody akceptačního testování:

- Požadovaná základní znalost softwaru
- Časově náročné pro uživatele
- Zpětná vazba a analýza výsledků od spousty uživatelů může být náročná
- Vývojářský tým se aktivně nezapojuje, což může vést k nedorozuměním

[15]

#### <span id="page-19-0"></span>**2 ARCHITEKTURA CI/CD PIPELINE**

#### <span id="page-19-1"></span>**2.1 Úvod do CI/CD pipeline**

#### <span id="page-19-2"></span>**2.1.1 Historie**

CI/CD nebo jinými slovy *Continuous Integration*[16](#page-19-4) a *Continuous Delivery* [17](#page-19-5) (nebo také *continous deployment*[18](#page-19-6)), zásadně změnilo způsob vývoje a nasazování softwaru. Vniklo už v 90. letech, ale do širšího povědomí se dostalo až na začátku 2010. let. [16]

První generace nástrojů pro CI přišla se softwarem zvaném CruiseControl v roce 2001 a později Hudson, který byl po nějakém čase přejmenován na Jenkins. Tyto nástroje vyžadovaly nasazení na fyzické servery, a hlavně integrovaly s SVN [16], což je systém správy verzí, který se používá k udržování a sledování změn v souborech a adresářích. [17]

Druhá generace CI/CD přišla s rozvojem cloudu okolo roku 2010, kdy se služby jako TravisCI a CircleCI staly populárními díky své integraci s GitHubem a snadné konfiguraci pomocí YAML souborů. Poté velcí poskytovatelé cloudu jako Amazon, Google a Microsoft následně přestavili své vlastní služby pro CI/CD. Jedná se například o CodeBuild, Cloud Build nebo Azure DevOps. [16]

Třetí generace CI/CD přinesla integraci s hostingovými službami jako GitLab a GitHub. Gitlab v roce 2015 integroval CI/CD přímo do svého hostingového produktu, následovaný GitHubem s vydáním Actions v roce 2018. Tato integrace zjednodušila pracovní postupy vývojářů a vedla k vytvoření ekosystémů opětovně použitelných komponent. To způsobilo to, že druhá generace CI/CD nebo také CI-jako-služba v roce 2023 efektivně zastarala. [16]

#### <span id="page-19-3"></span>**2.1.2 Definice**

CI/CD pipeline je automatizovaný proces, který spojuje praktiky kontinuální (průběžné) integrace a kontinuálního (průběžného) nasazování. Tento proces automatizuje kroky potřebné k přenesení nového kódu z vývoje do produkce. To zahrnuje sestavení kódu, jeho testování a nasazení do prostředí, kde je dostupný uživatelům. CI/CD pipeline umožňuje vývojářským

<span id="page-19-4"></span><sup>16</sup> Continuous Integration = Průběžná integrace

<span id="page-19-5"></span><sup>17</sup> Continuous Delivery = Průběžné doručování

<span id="page-19-6"></span><sup>18</sup> Continuous Deployment = Průběžné nasazování

týmům provádět změny v kódu, které jsou následně automaticky testovány a nasazeny, což minimalizuje výpadky a urychluje vydávání nových verzí softwaru. [18]

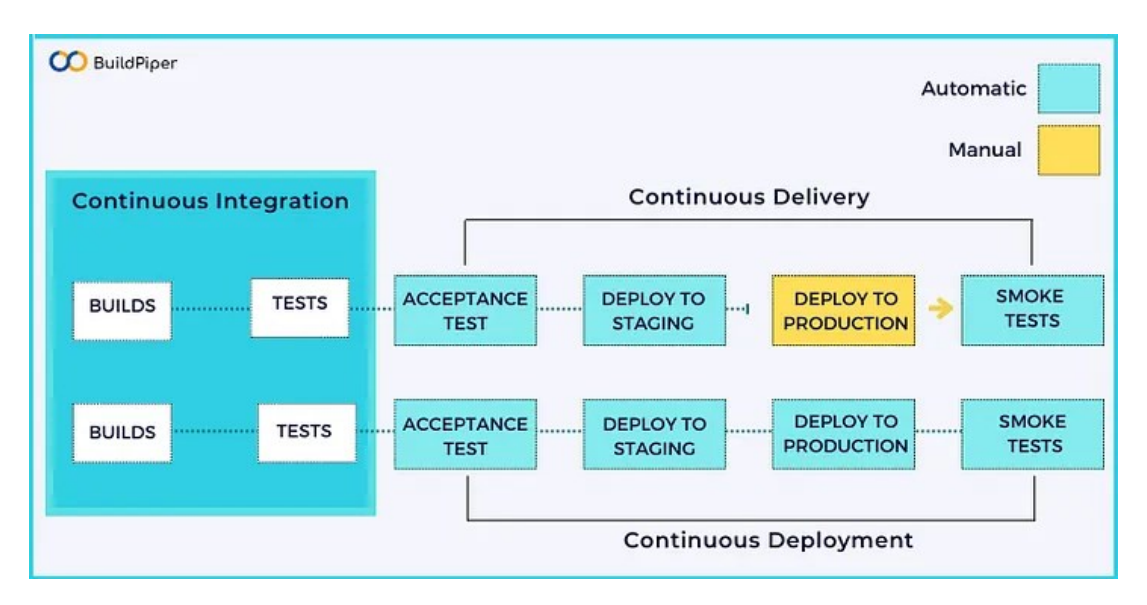

## <span id="page-20-0"></span>**2.2 Základní komponenty**

Obrázek 3. Rozdíly mezi komponenty CI/CD[19](#page-20-3)

#### <span id="page-20-5"></span><span id="page-20-1"></span>**2.2.1 Continuous Integration (CI):**

*Continuous integration* je automatizovaný proces začleňování změn v kódu změněného vývojáři jednoho softwarového projektu. Tyto změny kódu jsou sloučeny do hlavní větve až několikrát denně, což způsobí spuštění automatizované sekvence sestavení a testování kódu. Pokud nějaký test selže, tak je kód zablokován a neprochází do dalších fází. Je tedy odeslán zpět vývojářům k opravě. [19]

#### <span id="page-20-2"></span>**2.2.2 Continuous Delivery (CD)**

*Continuous delivery* rozšiřuje už již známé principy *continuous integration*. Jakmile všechny změny v kódu úspěšně projdou testovací fází v CI, jsou nasazeny do testovacího prostředí. Kromě automatizovaných testů zahrnuje CD také automatizovaný proces vydání nebo anglický, více používaný výraz, *release*[20](#page-20-4). Rozdíl mezi *continuous delivery* a *continuous* 

<span id="page-20-3"></span><sup>19</sup> PRABHAKAR, Komal J. *Elements Of CI/CD Pipeline*. Online. In: Medium. 2022. Dostupné z: https://medium.com/buildpiper/elements-of-ci-cd-pipeline-2a4f31161075. [cit. 2024-05-03].

<span id="page-20-4"></span> $20$  Release = Vydání uživatelům

*deployment* je ten, že u *continuous delivery* se vydává verze přes kliknutí na tlačítko, což znamená, že je potřeba lidský zásah pro vydání nové verze. [19]

#### <span id="page-21-0"></span>**2.2.3 Continuous Deployment (CD)**

*Continuous deployment* představuje nejvyšší úroveň automatizace v softwarovém vývoji. Pro tento přístup není po úspěšném absolvování všech fází vyžadován lidský zásah. Každá změna kódu, která projde fázemi CI a CD, je automaticky doručena uživatelům bez jakéhokoliv zpoždění. Díky tomu, že je automatizovaný *release*, je zrychlena zpětná vazba uživatelů, jelikož nemusí čekat na den vydání. [19]

#### <span id="page-21-1"></span>**2.3 Základní prvky pro úspěšnou implementaci CI/CD**

V CI/CD existuje několik klíčových faktorů, které zajišťují optimální průběh vývojového cyklu a nasazení softwaru. Tyto prvky pokrývají různé fáze procesu a jsou zásadní pro úspěšnou implementaci CI/CD. [18]

#### <span id="page-21-2"></span>**2.3.1 Jednotný repositář**

Repositář, který bude obsahovat všechny potřebné soubory pro sestavení. Mezi tyto soubory se zahrnuje zdrojový kód, knihovny, struktura databáze, konfigurační soubory a nějaká správa verzí. Může také obsahovat testovací skripty a skripty pro sestavení aplikace. [20]

#### <span id="page-21-3"></span>**2.3.2 Časté kontroly hlavní větve**

Časté integrování kódu do hlavní větve je klíčový pro kontrolu kódu. Doporučuje se používání malých úseků kódu a častějšího slučování s hlavní větví. Práce na vedlejších větvích se nedoporučuje. [18]

#### <span id="page-21-4"></span>**2.3.3 Automatizované sestavení**

Vaše sestavení by mělo být plně automatizované a zahrnovat veškeré kroky potřebné k vytvoření funkční aplikace. Automatizování procesů kompilace je tedy velice chtěná, aby výsledná aplikace byla připravena k použití. [18]

#### <span id="page-21-5"></span>**2.3.4 Automatické testování**

Kontinuální testování je zásadní součástí CI/CD. Automatické testy by měly ověřit integritu, kvalitu a bezpečnost kódu. Selhání testu by mělo vést k neúspěchu sestavení a upozornit na potenciální problémy. [18]

#### <span id="page-22-0"></span>**2.3.5 Časté iterace**

Práce s menšími a častějšími iteracemi je klíčová a umožní rychlejší nápravu chyb. Kdyby se udělala velká část kódu a teprve poté by se dal *commit*<sup>[21](#page-22-3)</sup> do repositáře, oprava jakékoliv chyby by mohlo být náročná. [18]

#### <span id="page-22-1"></span>**2.4 Bezpečnost v CI/CD**

CI/CD security distribuuje bezpečnostní opatření po celém CI a CD. Je to také klíčová součást DevSecOps, což je strategie, která integruje bezpečnost do každé fáze vývoje softwaru, od počátku až po nasazení [20]. Tato komponenta odmítá myšlenku, že by bezpečnost byla samostatnou fází, a namísto toho se snaží zajisti, aby byla nedílnou součástí dodávání aplikací. Cílem CI/CD security je identifikovat a minimalizovat rizika. [21]

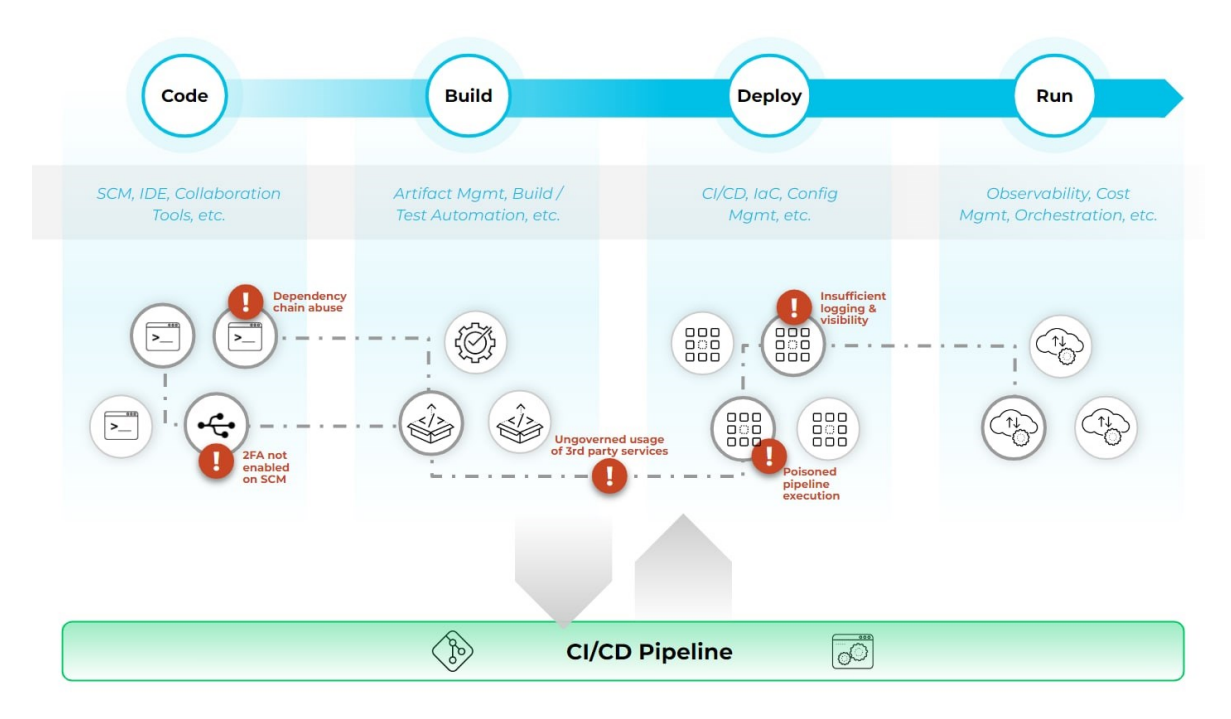

#### <span id="page-22-2"></span>**2.4.1 Bezpečnostní hrozby**

Obrázek 4. Bezpečnosti hrozby pro CI/CD<sup>[22](#page-22-4)</sup>

<span id="page-22-5"></span><span id="page-22-3"></span><sup>21</sup> Commit = Odevzdání kódu do větve

<span id="page-22-4"></span><sup>&</sup>lt;sup>22</sup> Software supply chains are complex with a range of tools connected to highly sensitive source code, yet most *organizations have little visibility*. Online. In: Paloalto networks. C2024. Dostupné z: [https://www.paloaltonetworks.com/cyberpedia/what-is-ci-cd-security.](https://www.paloaltonetworks.com/cyberpedia/what-is-ci-cd-security) [cit. 2024-05-03].

V oblasti CI/CD se skrývají různé bezpečnostní hrozby, které mohou využít zranitelnosti od nedostatečných mechanismů řízení toku až po nesprávnou integritu prvků. Tyto hrozby mohou vést k neoprávněnému přístupu, útokům na integritu softwaru či úniku citlivých informací. Jednou z klíčových strategií pro jejich zvládnutí je příprava na nejvýznamnější bezpečnostní rizika související s CI/CD podle OWASP Top 10. [21]

- Nedostatečné mechanismy řízení toku (CICD-SEC-1)
	- o Mohou umožnit útočníkům manipulovat s tokem změn kódu
- Nedostatečné řízení identity a přístupu (CICD-SEC-2)
	- o Může vést k neoprávněnému přístupu k důležitým zdrojům
- Zneužití závislostního řetězce (CICD-SEC-3)
	- o Umožňuje útočníkům vkládat zákeřný kód z veřejných repositářů
- Otrávené spouštění pipeline PPE (CICD-SEC-4)
	- o Umožňuje útočníkům vložit zákeřný kód do procesu sestavení nebo nasazení
- Nedostatečné kontrolní mechanismy založené na pipeline (CICD-SEC-5)
	- o Mohou umožnit neoprávněný přístup k důležitým komponentám
- Nedostatečná správa přístupových údajů (CICD-SEC-6)
	- o Může poskytnout útočníkům prostředky k ohrožení bezpečnosti pipeline
- Nezabezpečení konfigurace systému (CICD-SEC-7)
	- o Útočníci získají neoprávněný přístup nebo mohou provádět zákeřné aktivity
- Neověřené používání služeb třetích stran (CICD-SEC-8)
	- o Může vystavit pipeline rizikům
- Nesprávná validace integrity artefaktů (CICD-SEC-9)
	- o Může vést k nasazení škodlivému softwaru
- Nedostatečné protokolování a viditelnost (CICD-SEC-10)
	- o Znemožňuje detekci a reakci na bezpečnostní incidenty

[21]

#### <span id="page-24-0"></span>**2.4.2 Bezpečnostní mechanismy v CI/CD pipeline**

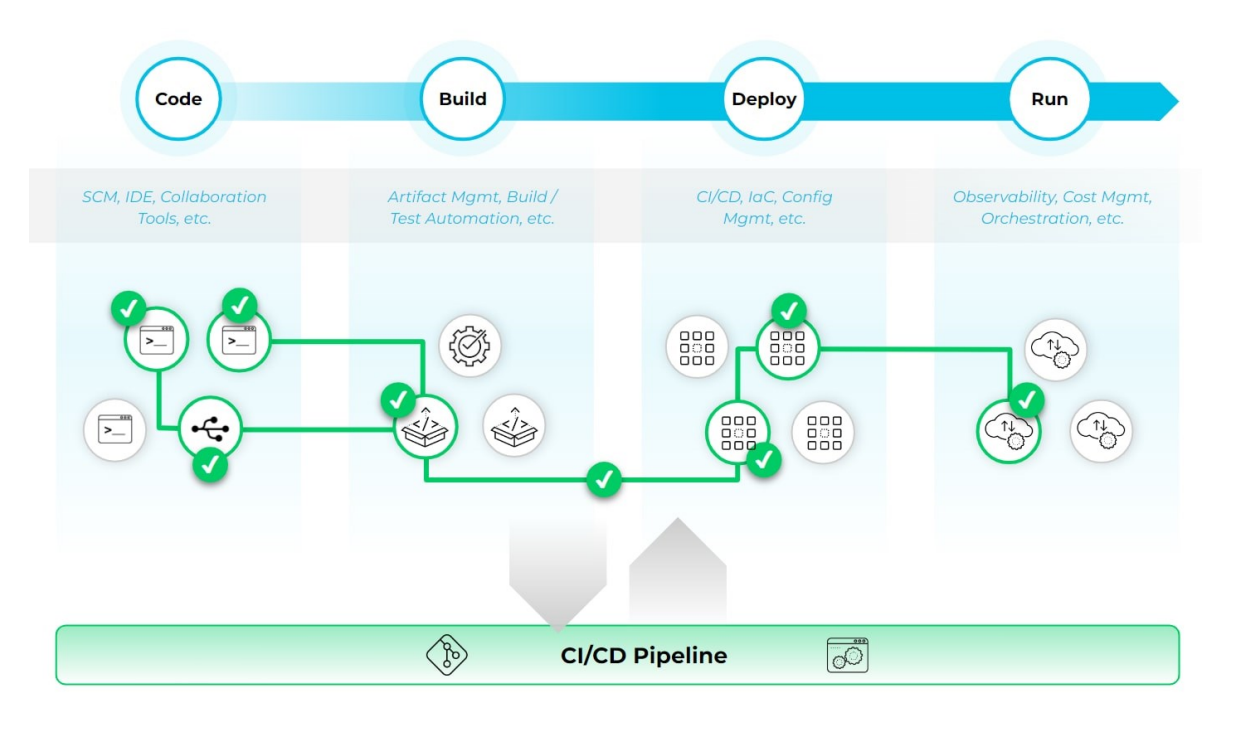

Obrázek 5. Zabezpečení CI/CD[23](#page-24-1)

<span id="page-24-2"></span>Tyto mechanismy pomáhají minimalizovat rizika a zajišťují, že bezpečnost je integrována do každé fáze CI/CD [21]

- Statické testování bezpečnosti aplikací (SAST)
	- o Skenuje zdrojový kód na známé rizika již v rané fázi vývoje
- Dynamické testování bezpečnosti aplikací (DAST)
	- o Provádí testy na běžících aplikacích ke konci CI/CD pipeline
- Analýza složení softwaru (SCA)
	- o Kontroluje rizikovost komponentů s otevřeným zdrojovým kódem (opensource)
- Správa tajemství
	- o Zajišťuje bezpečné zacházení s citlivými daty. Například API klíče, přihlašovací údaje, certifikáty, …
- Bezpečnost kontejnerů
	- o Prověřuje konfigurace, závislosti a chování kontejnerů

<span id="page-24-1"></span><sup>&</sup>lt;sup>23</sup> Securing the CI/CD pipeline requires security throughout the CI/CD pipeline. Online. In: Paloalto networks. C2024. Dostupné z: [https://www.paloaltonetworks.com/cyberpedia/what-is-ci-cd-security.](https://www.paloaltonetworks.com/cyberpedia/what-is-ci-cd-security) [cit. 2024-05-03].

- Bezpečnost infrastruktury jako kódu (IaC)
	- o Analyzuje skripty infrastruktury na konfigurační chyby nebo porušení bezpečnostních pravidel

[21]

# <span id="page-26-0"></span>**3 NÁSTROJE PRO AUTOMATICKÉ TESTOVÁNÍ SOFTWARU**

#### <span id="page-26-1"></span>**3.1 Výběr nástroje pro testování SW**

S rostoucím rozsahem a složitostí softwarových projektů se stává stále důležitějším zvolit správné nástroje pro testování, které umožní efektivní a kvalitní ověření, zda aplikace funguje tak jak má. Správný výběr nástroje pro testování je proto klíčovým rozhodnutím, které může mít dopad na celý vývojový proces a kvalitu aplikace.

#### <span id="page-26-2"></span>**3.1.1 Důležité kritéria výběru nástroje pro testování softwaru**

- Náklady
	- o Jeden z nejdůležitějších faktorů pro výběr testovacího nástroje je rozpočet
	- o Záleží na velikosti týmu nebo výběru použití
	- o Finanční možnosti nebo potřeby uživatelů jsou rozhodující
- Kompatibilita
	- o Efektivní spouštění a provádění testovacích případů
	- o Ušetří čas při spouštění testovacích případů na různých platformách

#### • Snadnost použití

- o Je důležité si vybrat nástroj, který je uživatelsky přívětivý
- o Pokud ne, testovací proces může být náročný
- o Seznámit se s nástrojem může být náročné
- Technická podpora
	- o Prodejce testovacích nástrojů by měl poskytnout technickou podporu
	- o Velkou výhodou je obsah online chatu nebo jiné rychlé podpory
- Komunitní podpora
	- o Užitečné pro nezávislé testery

[22]

### <span id="page-27-0"></span>**3.2 Popis nejčastějších nástrojů pro automatické testování SW**

#### <span id="page-27-1"></span>**3.2.1 Selenium**

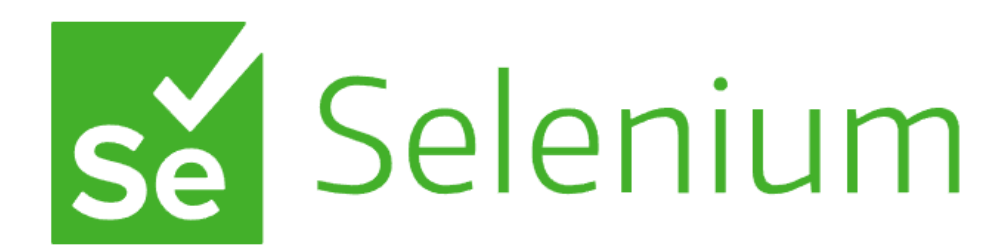

#### Obrázek 6. Selenium logo[24](#page-27-2)

<span id="page-27-3"></span>Selenium je skvělý nástroj na automatické testování prohlížečů. Usnadňuje opakující se úkoly a umožňuje efektivní testování na různých prohlížečích a operačních systémech. Selenium je *open-source* a má spoustu nástrojů a knihoven a je proto oblíbený u testerů nebo i u vývojářů. [23]

Výhody:

- Selenium je *open-source* a zdarma
- Testování je možné na různých prohlížečích a operačních systémech
- Selenium podporuje většinu populárních programovacích jazyků
- Jedná se o jeden z nejpopulárnějších testovacích nástrojů
	- ➢ Technická podpora je na vysoké úrovni
	- ➢ Vždy se najde komunitní pomoc

Nevýhody:

- Jedná se o nástroj pro testování prohlížečů
	- ➢ Testovací scénáře mohou vyžadovat pravidelné aktualizace
	- ➢ Není to vhodný nástroj pro testování počítačových nebo mobilních aplikací
- V některých situacích, pomalá rychlost testování
- Nemá vestavěné hlášení výsledků
	- ➢ Musí se docílit přidaným nástrojem.

[23]

<span id="page-27-2"></span><sup>&</sup>lt;sup>24</sup> Selenium logo. Online. In: Selenium. C2024. Dostupné z: [https://www.selenium.dev/.](https://www.selenium.dev/) [cit. 2024-05-03].

# <span id="page-28-0"></span>**Z** Katalon

Obrázek 7. Katalon logo<sup>[25](#page-28-1)</sup>

<span id="page-28-2"></span>Nástroj pro automatické testovaní, který byl poprvé uveden v roce 2015. Je primárně určen pro automatizaci testování uživatelského rozhraní bez nutnosti psaní kódu. Podporuje testování webových rozhraní, počítačových aplikací pro Windows i mobilních aplikací. [24]

Výhody:

- Podporuje různé typy testování
	- ➢ Testování přes klíčová slova, na které není potřeba testovací skript
	- ➢ Testování přes data, které zahrnuje čtení testovacích skriptů
- Lehce pochopitelný analytický přehled a reporty
- Uživatelsky přívětivé rozhraní
- Vhodný pro lidi bez programátorských dovedností

Nevýhody:

- Pouze jeden skriptovací jazyk Groovy
	- ➢ Pro platformu Java, má jednoduchou syntaxi i integraci [25]
- Menší komunita ve srovnání se Selenium
- Není open-source jako Selenium, takže nelze použít komunitní přídavné nástroje
	- ➢ Katalon má spoustu komponentů a další k zakoupení
- Vyšší nároky na hardware a paměť
- Některé pokročilejší funkce jsou pouze za platbu

<span id="page-28-1"></span><sup>25</sup> *Katalon logo*. Online. In: Katalon. C2024. Dostupné z: [https://katalon.com/.](https://katalon.com/) [cit. 2024-05-03].

<span id="page-29-0"></span>**3.2.3 Cypress**

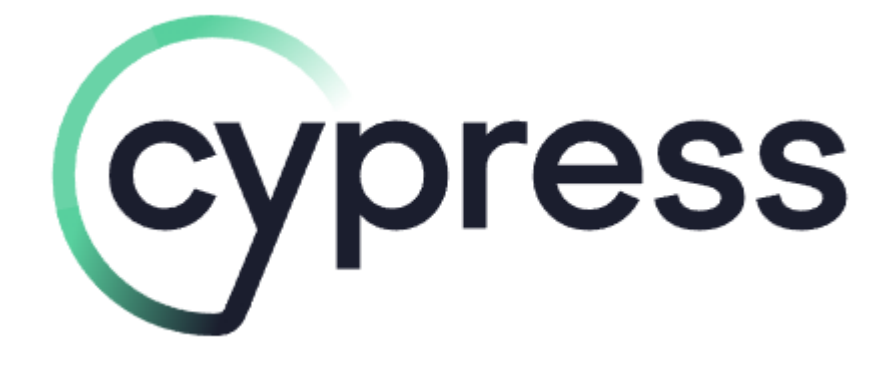

#### Obrázek 8. Cypress logo[26](#page-29-1)

<span id="page-29-2"></span>Nástroj pro testování webových aplikací, který je založen na JavaScriptu. Primárně slouží k automatizaci end-to-end testů. Tento nástroj funguje přímo v prohlížeči pomocí techniky manipulace s DOM [26], což je platformově a jazykově neutrální rozhraní, které umožňuje skriptům dynamicky přistupovat k obsahu nebo struktuře a aktualizovat je. [27]

Výhody:

- Univerzální, jelikož je napsán v JavaScriptu a při spuštění využívá Node.js
- Jednoduchá instalace na rozdíl od Selenium.
	- ➢ Obsahuje přednastavený prohlížeč, není potřeba složitá konfigurace prostředí
- Podporuje testování na různých prohlížečích
- Detailní analýza chyb s obrázky selhání testů
	- ➢ Poskytuje návrhy na opravu chyb při jejich zjištění
- Nástroj je známý tím, že je velice rychlý
	- ➢ Má zabudované automatické čekání ve *frameworku*, to znamená že *framework* automaticky čeká na DOM, animace a dalších prvky

[26]

Nevýhody:

• Pouze pro testování webových aplikací

<span id="page-29-1"></span><sup>26</sup> *Cypress logo*. Online. In: Cypress. Dostupné z: [https://www.cypress.io/blog.](https://www.cypress.io/blog) [cit. 2024-05-03].

- Cypress nemůže testovat 2 různé prohlížeče najednou
- Pouze jeden skriptovací jazyk JavaScript
- Nepodporuje více panelů najednou

[28]

#### <span id="page-30-0"></span>**3.2.4 Ranorex**

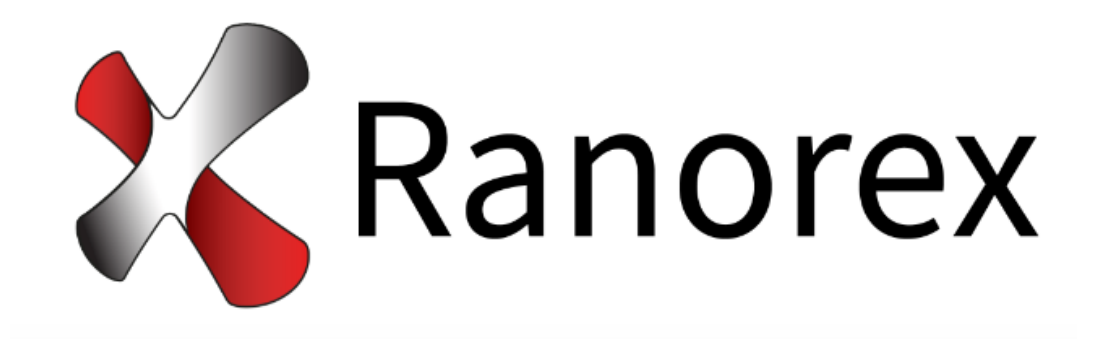

Obrázek 9. Ranorex logo<sup>[27](#page-30-1)</sup>

<span id="page-30-2"></span>Nástroj určený pro testování desktopových, webových aplikací na platformě Windows. Nevyužívá specifický skriptovací jazyk, ale je postaven na platformě .NET od Microsoftu. [29]

Výhody:

- Testování webových, mobilních i desktopových aplikací
- Uživatelsky přívětivé prostředí s mnoha funkcemi
	- ➢ Není potřeba programovat testy
	- ➢ Funkce jako například nahrávání nebo přehrávání akcí
- Poskytuje nástroj pro porovnávání obrazových prvků
	- ➢ Dobré pro přesné ověření uživatelského rozhraní aplikace
- Rychlá a kvalitní technická podpora
- Automatické generování reportů

Nevýhody:

Placená licence

<span id="page-30-1"></span><sup>27</sup> *Ranorex Logo*. Online. In: Ranorex. C2024. Dostupné z: [https://www.ranorex.com/features/.](https://www.ranorex.com/features/) [cit. 2024-05- 03].

- Podporuje pouze .NET jazyky, jako například C# a VB.NET
- Nepodporuje macOS
- Menší uživatelská komunita než i jiných nástrojů

[29]

# <span id="page-31-0"></span>**3.3 Porovnání vybraných testovacích nástrojů**

<span id="page-31-1"></span>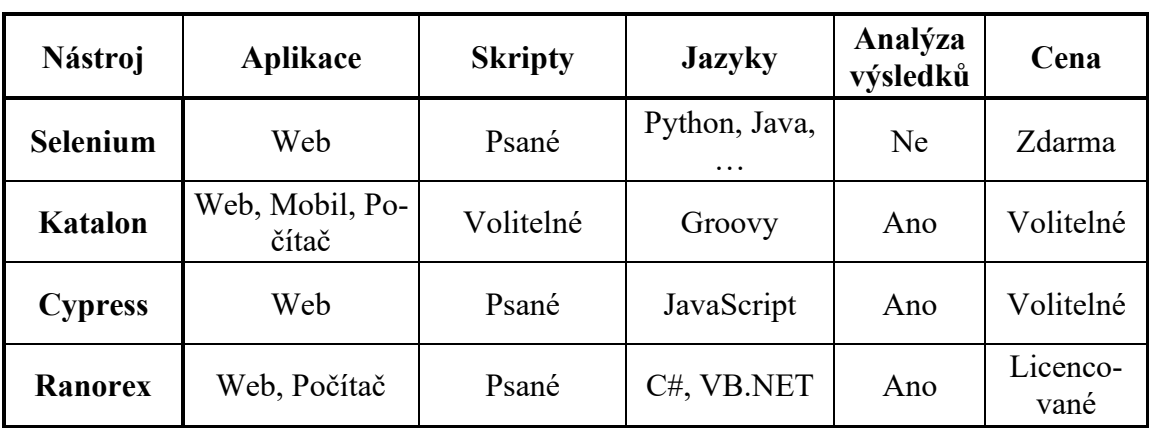

Tabulka 2. Tabulka rozdílů mezi nástroji testování (Vlastní)

# <span id="page-32-0"></span>**II. PRAKTICKÁ ČÁST**

# <span id="page-33-0"></span>**4 NÁVRH A REALIZACE SYSTÉMU TESTOVÁNÍ SW**

Praktická část je realizována na projektu registru digitalizace, který provozuje Národní knihovna. Jedná se o národní registr digitalizovaných dokumentů, jejímž základním posláním je zamezit nechtěné duplicitní digitalizaci a také přispět k efektivnímu sdílení výsledků různorodých digitalizačních aktivit. Testování probíhá v jazyce Python pomocí *frameworku* Selenium a je zaměřeno na hlavní stránku, tudíž na přihlašování do systému. Při této práci jsem spolupracoval s firmou Principia, která disponuje vlastním rozšířením pro Selenium zvaném *"Princster"*, které běží v Pythonu. Toto rozšíření přispívá k efektivitě testovacího procesu. Jelikož se jedná o firemní rozšíření, nemůžu zveřejnit jeho kód.

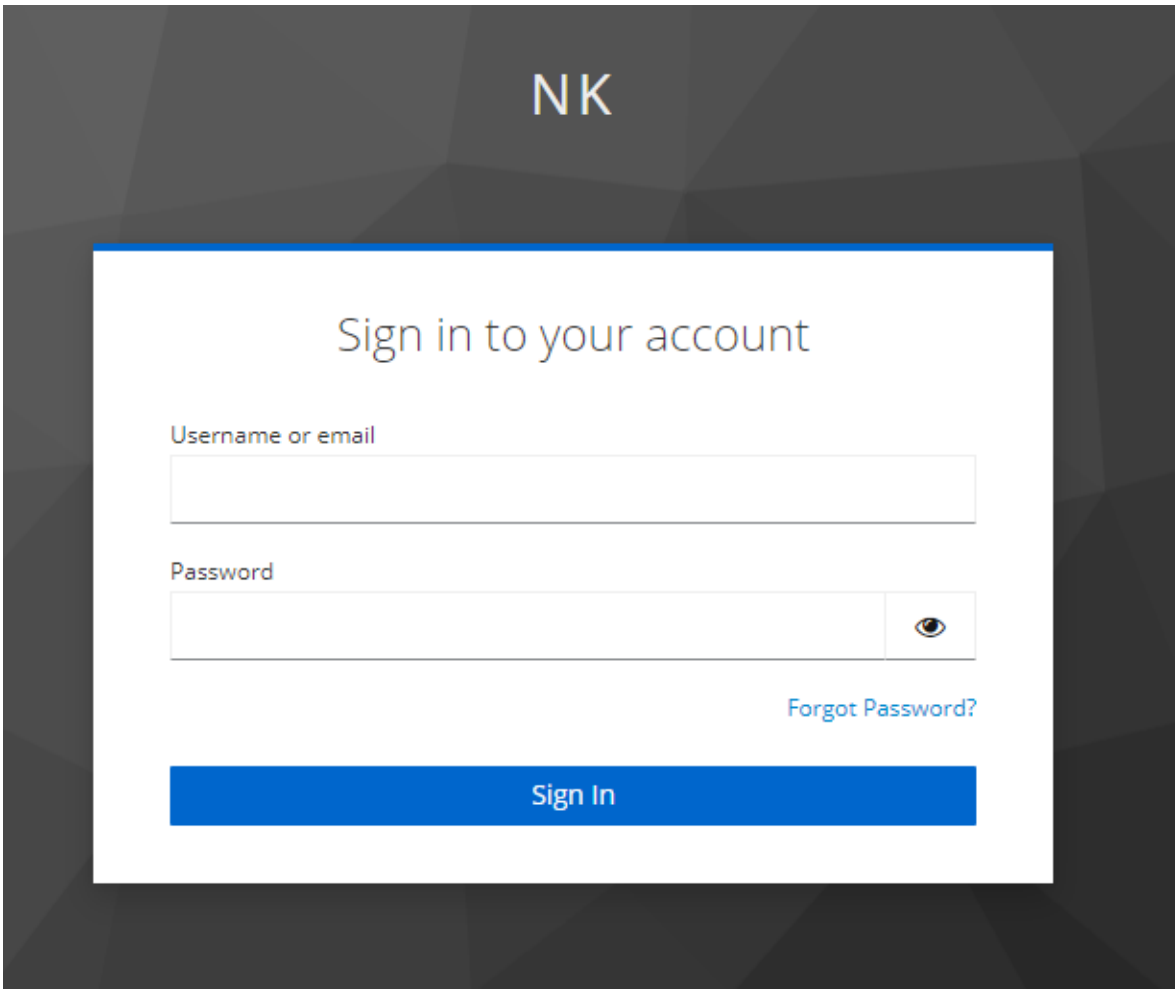

Obrázek 10. Uvítací stránka registru digitalizace [28](#page-33-1)

<span id="page-33-2"></span><span id="page-33-1"></span><sup>28</sup> *Registr Digitalizace*. Online. Dostupné z: [https://edtest.registrdigitalizace.cz/.](https://edtest.registrdigitalizace.cz/) [cit. 2024-05-06].

#### <span id="page-34-0"></span>**4.1 Konfigurační soubor .yml**

Pro konfiguraci testovacích souborů jsem použil formát YAML (.yml), který má přehledný způsob ukládání dat. Jeho přehledná struktura umožňuje snadněji organizovat a upravovat nastavení testovacích scénářů, což je skvělé pro orientaci a správu testovacích případů. Na *obrázku č.11* jde hezky vidět struktura, o které jsem psal a kterou jsem níže rozebral dopodrobna.

```
test registr digitalizace:
    url: https://edtest.registrdigitalizace.cz/
    login_title: Sign in to nk
    input_usr: input[name='username']
    confirm_usr: False
    input_pwd: input[name='password']
    submit: input[class='pf-c-button pf-m-primary pf-m-block btn-lg']
        password: 
       validate ele: div[class='sc-hKgILt cSPLMw']
       validate txt: name
        username: aa
        password: aa
   login logout:
       logout button: button[class='sc-fubCfw bvcEpK']
    forgot_password:
         forgot_button: 
/html[1]/body[1]/div[1]/div[2]/div[1]/div[1]/div[1]/div[1]/form[1]/div[3]
/div[2]/span[1]/a[1]
       validate ele: h1[id='kc-page-title']
       validate txt: Forgot Your Password?
```
#### Obrázek 11. Struktura konfiguračního souboru (Vlastní)

<span id="page-34-1"></span>Část kódu pod "*test registr digitalizace*" definuje parametry a prvky, které jsou použity při testování funkcionality přihlašování na webu registru digitalizace. Nejprve je určena adresa URL testované stránky, která se nachází pod proměnnou "url". Dále je specifikován text *"login\_title"*, díky kterému lze jednoduše zjistit, že se nacházíme na titulní stránce webu. Poté jsou identifikovány vstupní pole pro uživatelské jméno a heslo mezi nimiž je proměnná *"confirm\_usr"*, která je nastavena na *False*. Značí to, jestli je potřeba potvrdit uživatelské jméno předtím, než se dostaneme k poli s heslem. V tomto případě to tak není, proto *False*. Nakonec je určeno tlačítko pro přihlášení do systému s názvem "submit".

```
test_registr_digitalizace:
    url: https://edtest.registrdigitalizace.cz/
   login title: Sign in to nk
   input usr: input [name='username']
    confirm_usr: False
   input pwd: input[name='password']
   submit: input[class='pf-c-button pf-m-primary pf-m-block btn-lg']
```
Obrázek 12. Konfigurace pro testy (Vlastní)

<span id="page-35-0"></span>Další část kódu definuje scénář "login ok", který popisuje úspěšné přihlášení do systému. Jsou zde specifikovány testovací údaje pro uživatelské jméno a heslo ("username" a "password"). Dále je zde uveden element "validate ele", který po přihlášení bude ověřovat, zda proběhlo úspěšně. Toho docílí tak, že bude svoje informace bude porovnávat s textem "*validate txt"*. Test proběhne úspěšně pokud text je stejný jako text, který se má v elementu nacházet. Na *obrázku č.11* a *obrázku č.13* nejde vidět "username" a "password", je to z toho důvodu, že se jedná o údaje pro přihlášení do systému, tudíž je nemůžu zveřejnit.

```
 username: 
 password: 
validate ele: div[class='sc-hKgILt cSPLMw']
 validate_txt: name
```
Obrázek 13. Testovací scénář pro úspěšné přihlášení (Vlastní)

<span id="page-35-1"></span>Další testovací scénář "login not ok" obsahuje jen uživatelské jméno a heslo. Konkrétní jméno a heslo je náhodně vybrané tak aby neexistovalo nebo nemohlo existovat.

```
login not ok:
     username: aa
    password: aa
```
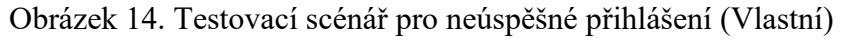

<span id="page-35-2"></span>Další konfigurace s názvem "*login logout"* obsahuje pouze jeden element, který identifikuje tlačítko. Žádný jiné element není potřeba jelikož využijeme již hotový test.

```
login logout:
    logout button: button[class='sc-fubCfw bvcEpK']
```
Obrázek 15. Testovací scénář odhlášení ze systému (Vlastní)

Testovací scénář "forgot password" obsahuje tlačítko "forgot button", které je identifikované pomocí absolutní XPath, který začíná od kořene dokumentu a určuje úplnou cestu k prvku. Není ovšem tak flexibilní a při nějaké změně webu se může rozbít. [30] Poté, stejně jako u testování úspěšného přihlášení, je specifikován element "validate ele" a text, který by měl element obsahovat "*validate* txt".

```
forgot_password:
    forgot_button: 
/html[1]/body[1]/div[1]/div[2]/div[1]/div[1]/div[1]/div[1]/form[1]/div[3]
/div[2]/span[1]/a[1]
    validate_ele: h1[id='kc-page-title']
   validate txt: Forgot Your Password?
```
Obrázek 16. Testovací scénář pro zapomenutí hesla (Vlastní)

#### <span id="page-36-1"></span><span id="page-36-0"></span>**4.2 Implementace pomocí Selenium v Pythonu**

Tato část kódu obsahuje nastavení a definici testovacích scénářů pro webovou aplikaci. Na začátku je importování knihoven. První řádek importuje modul *"os"*, který poskytuje funkce pro práci s operačním systémem jako například manipulace se soubory. Druhý řádek importuje module *"pytest"*, což je testovací *framework* pro Python. Třetí řádek importuje třídu *"PrincsterSelenium"* z modulu *"selenium\_tests"*. Jako další jsou definovány vlastní nastavení, jako je prohlížeč (Chrome) a název konfiguračního souboru ("*registr digitalizace"*).

Slovo "self", které se často v kódu vyskytuje, označuje instanci třídy a umožňuje přístup k atributům a metodám této instance. [31]

```
import os
import pytest
from selenium tests import PrincsterSelenium
# CUSTOM SETTINGS
BROWSER = 'chrome'
PROJECT = 'registr_digitalizace'
class MenuTests(PrincsterSelenium):
    def open webpage(self):
        self.cfg = self.get project config(PROJECT, os.path.base-
name( file ).split('.')[0])
self.open(self.cfg['url'])
        self.assert_title(self.cfg['login_title'])
        self.open webpage()
        self.type(self.cfg['input usr'], self.cfg['login ok']['userna-
me'])
         if self.cfg['confirm_usr']:
             self.click(self.cfg['submit'])
        self.type(self.cfg['input pwd'], self.cfg['lo-
         self.click(self.cfg['submit'])
        self.assert_text(self.cfg['login_ok']['validate_txt']),
self.cfg['login ok']['validate ele']
       self.open webpage()
       self.type(self.cfg['input usr'],
```

```
self.cfg['login_not_ok']['username'])
        if self.cfg['confirm_usr']:
            self.click(self.cfg['submit'])
       self.type(self.cfg['input pwd'], self.cfg['lo-
        self.click(self.cfg['submit'])
       self.assert title(self.cfg['login title'])
   def test login logout(self):
       self.test login ok()self.click(self.cfg['login_logout']['logout button'])
       self.assert title(self.cfg['login title'])
       self.open webpage()
       self.click(self.cfg['forgot password']['forgot button'])
       self.assert text(self.cfg['forgot password']['validate txt']),
elf.cfg['forgot_password']['validate_ele<sup>T</sup>]
```
Obrázek 17. Kód s funkcemi (metodami) testovacích scénářů (Vlastní)

<span id="page-37-0"></span>Třída *"MenuTests"* dědí z třídy *"PrincsterSelenium"*. První funkce (metoda) je *"open\_webpage()"*, která slouží k otevření webové stránky a ověření správnosti načtení. Uvnitř této funkce se nejprve načítají konfigurační údaje projektu pomocí metody "*get project config()"*. Poté se otevře webová stránka pomocí *"open()"*, kde *"self"* označuje instanci třídy, a nakonec se pomocí "assert title()" ověří, zda je stránka správně načtená.

```
class MenuTests(PrincsterSelenium):
   def open webpage(self):
        self.cfg = self.get project config(PROJECT, os.path.base-
name( file).split('.')[0])
        self.open(self.cfg['url'])
        self.assert_title(self.cfg['login_title'])
```
Obrázek 18. Kód pro otevření stránky (Vlastní)

<span id="page-37-1"></span>Metoda "*test login ok* $()$ " spouští test pro ověření úspěšného přihlášení. Nejprve se otevře stránka pomocí metody "open webpage()", poté se do příslušných polí zadají hodnoty, které jsou načteny z konfiguračního souboru pod testem "login ok". Jako další krok je kliknutí na tlačítko pro přihlášení, které je také v konfiguračním souboru specifikováno a jako poslední krok je ověření zda je text stejný jako text konkrétního elementu.

<span id="page-37-2"></span>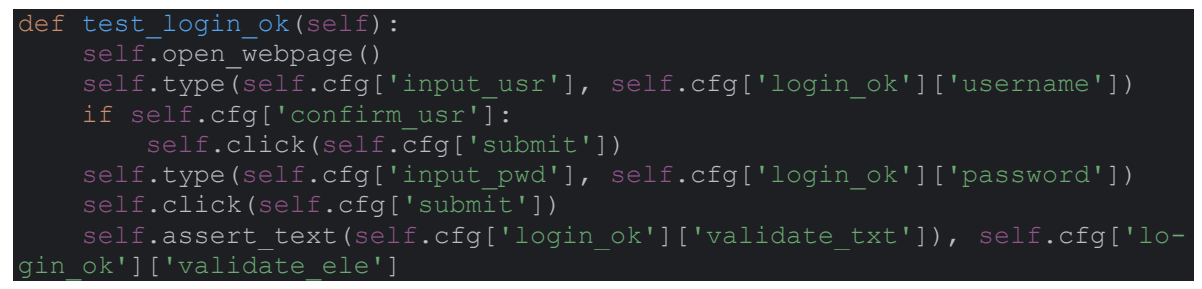

Obrázek 19. Kód pro otestování úspěšného přihlášení (Vlastní)

Tato metoda je stejná jako "*test login ok"*, ale bere konkrétní údaje z jiného testu v konfiguračním souboru.

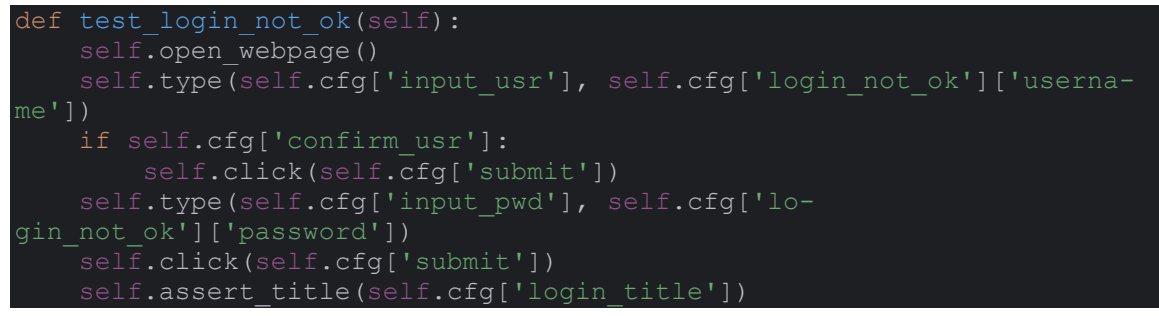

Obrázek 20. Kód pro otestování neúspěšného přihlášení (Vlastní)

<span id="page-38-0"></span>Metoda "test login logout" spouští test, který odhlásí uživatele po jeho přihlášení. Využívá tedy metodu "test login ok", pro úspěšné přihlášení. Po provedení této metody je kliknutí na tlačítko pro odhlášení, které je specifikované v konfiguračním souboru pod příslušným testem a ověření zda se nacházíme zpět na hlavní stránce (přihlašovací stránka).

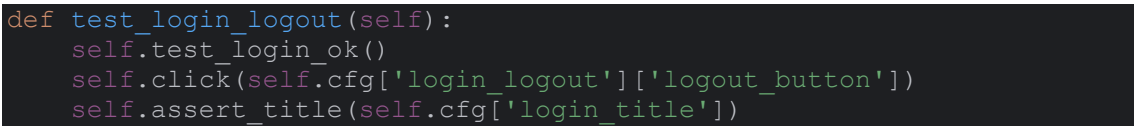

Obrázek 21. Kód pro otestování odhlášení (Vlastní)

<span id="page-38-1"></span>Metoda "test forgot password" spouští test pro ověření funkčnosti tlačítka "Forgot *password?"* na přihlašovací stránce, jak lze vidět na *obrázku č. 10*. Po kliknutí na příslušné tlačítko, které je specifikováno v konfiguračním souboru pod testem "*forgot password"*, se ověří, zda jsme na správné lokaci pomocí elementu a textu, který se v elementu očekává.

<span id="page-38-2"></span>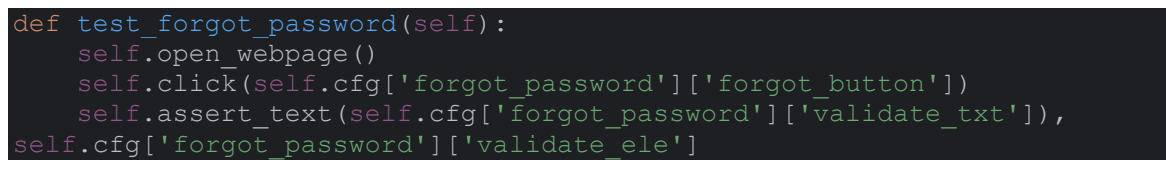

Obrázek 22. Kód pro otestování tlačítka "Forgot password?" (Vlastní)

#### <span id="page-39-0"></span>**4.3 Spouštění v CI/CD**

Tyto 4 základní testy jsou vytvořené způsobem, díky kterému se budou lehce spouštět v CI/CD a díky kterému se mohou lehce aktualizovat v případě aktualizace testované aplikace. Testy budou spouštěny přes GitLab CI/CD s využitím Dockeru. Tento proces umožňuje spouštění testů v kontejnerech místo běhu testů na dedikovaném serveru CI/CD. Klíčovým prvek je registrace GitLab běžce, který používá Docker executor. [32]

Tento kus kódu je konfigurace pro GitLab CI/CD a má 2 sekce. První sekce je "stages", která definuje fáze, které budou prováděny v rámci procesu CI/CD. Druhá sekce s názvem "princster" je úloha v rámci CI/CD procesu. Každá úloha provádí určité operace, v mojí práci je pouze jedna úloha, která provádí tyto operace:

- *"Image"*
	- o Specifikuje docker image, která se používá pro spouštění úloh
- *"Tags"*

o Zde jsou definovány tagy pro úlohu

- *"Stage"*
	- o Určuje, ve které fázi CI/CD má být úloha spuštěna
- *"Only"*
	- o Podmínky, za kterých se má tato úloha spouštět
	- o *"Refs"* znamená větev, v tomto případě větev *"devops"*
- *"Script"*
	- o Obsahuje seznam příkazů, které mají být provedeny v rámci úlohy
	- o Například spuštění testů, vytvoření adresáře, …
- *"Cache"*
	- o Tady je možné nastavit cachování, což může urychlit proces spouštění
- *"Artifacts"*
	- o Tato sekce definuje artefakty, které mají být zachovány po dokončení úlohy

```
stages:
  - test-princster
princster:
  image: principiank.azurecr.io/princster:${PRINSTER_VERSION}
    - docker
  stage: test-princster
      - devops
   - python3 /princster/selenium tests/run tests.py
${CI_PROJECT_DIR}/tests/prinster/config.yml
     - mkdir ${CI_PROJECT_DIR}/tests/reports
   - cp -r /princster/selenium tests/reports/*
${CI_PROJECT_DIR}/tests/reports/
    - ls -la ${CI PROJECT DIR}/tests/reports
    untracked: true
     - tests/reports/
```
<span id="page-40-0"></span>Obrázek 23. Konfigurace CI/CD (Vlastní)

## <span id="page-41-0"></span>**5 VYHODNOCENÍ POUŽITÉHO NÁSTROJE**

Selenium je velice rozšiřitelné a poskytuje tudíž široké možnosti pro automatizaci testování webových aplikací. Testy ovšem mohou být náchylné na pomalou odezvu, i v tomto případě na *obrázku č. 24* jde vidět, že pipeline trvala 43 sekund a běžely pouze 4 jednoduché testy. V moment, co běží desítky až stovky testů, může být Selenium velice zdlouhavé a může prodloužit nasazení aplikace. Selenium je lehce integrováno do CI/CD.

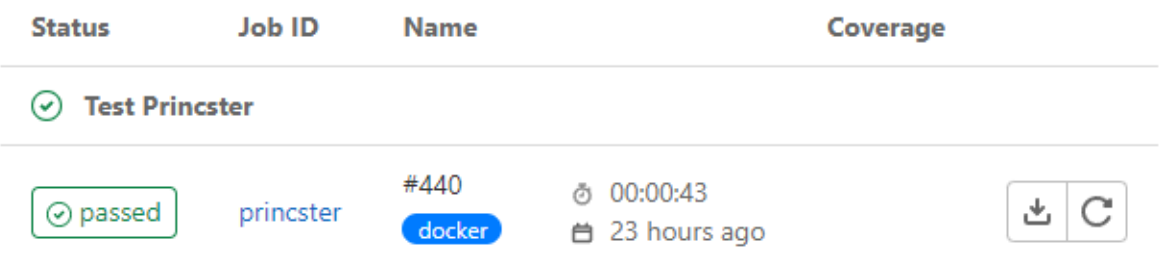

Obrázek 24. Status CI/CD pipeline (Vlastní)

<span id="page-41-1"></span>GitLab umožňuje velice snadnou konfiguraci pomocí souboru *".gitlab-ci.yml"*, který lze vidět na *obrázku č.23*. GitLab obsahuje velice podrobnou a přehlednou dokumentaci pro CI/CD. V případě výsledků CI/CD je zde víceméně přehledná konzole, jejíž část je na *obrázku č. 25*. Jde vidět, že 4 testy prošly a výsledky (artefakty) se zapsali do jednotlivých složek.

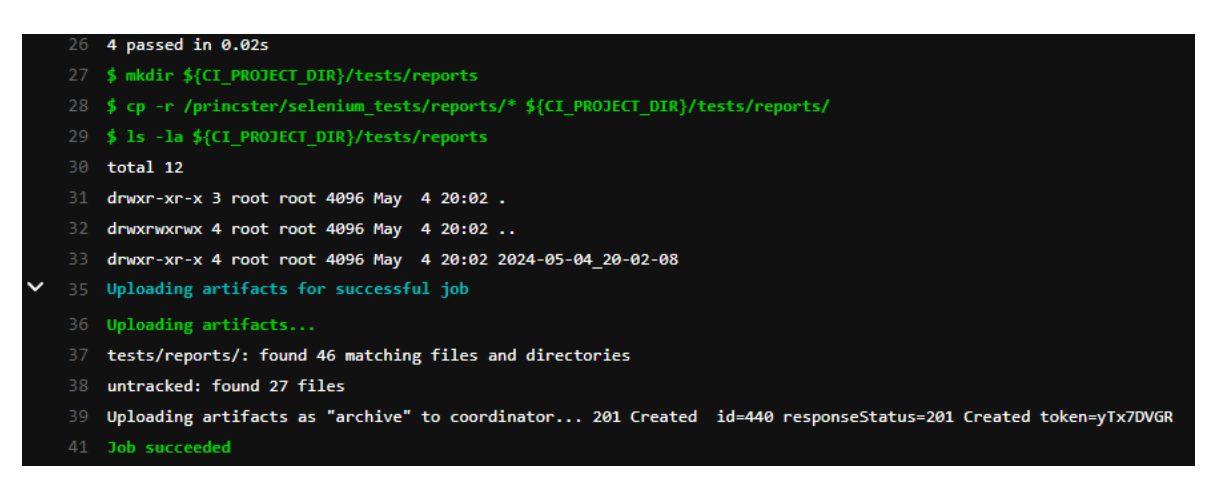

Obrázek 25. Konzole CI/CD pipeline (Vlastní)

<span id="page-41-2"></span>Jeden ze zmíněných artefaktů je na *obrázku č. 26*. Jedná o jednoduché hlášení výsledku testů.

#### FINISHED - REGISTR\_DIGITALIZACE TESTS IN CHROME

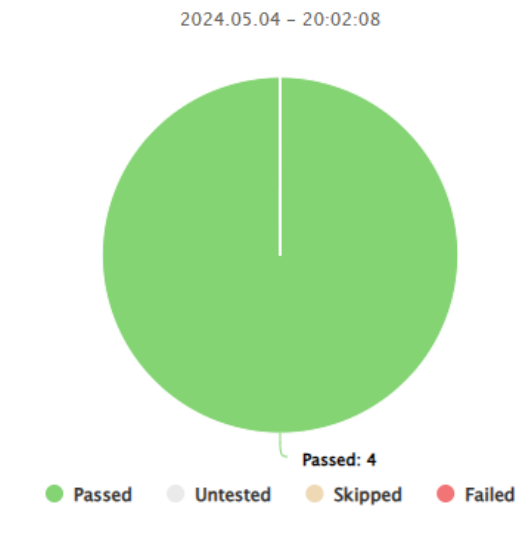

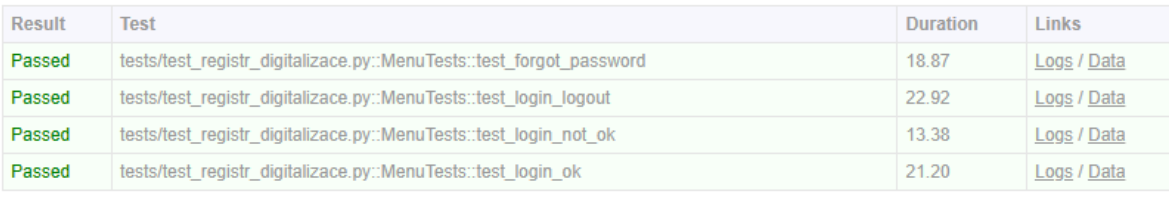

Last updated: Saturday, 4 May 2024 at 8:02:38 PM (UTC, UTC+00)

Status: Test Run Complete: Success! (All tests passed)

Generated by: SeleniumBase

#### Obrázek 26. Výsledky testování (Vlastní)

<span id="page-42-0"></span>Jako další z artefaktů je *obrázek č. 27*, což je podrobný popis testů. Soubor je uložený jako YAML a jde s ním dále pracovat na dalších projektech nebo výsledcích.

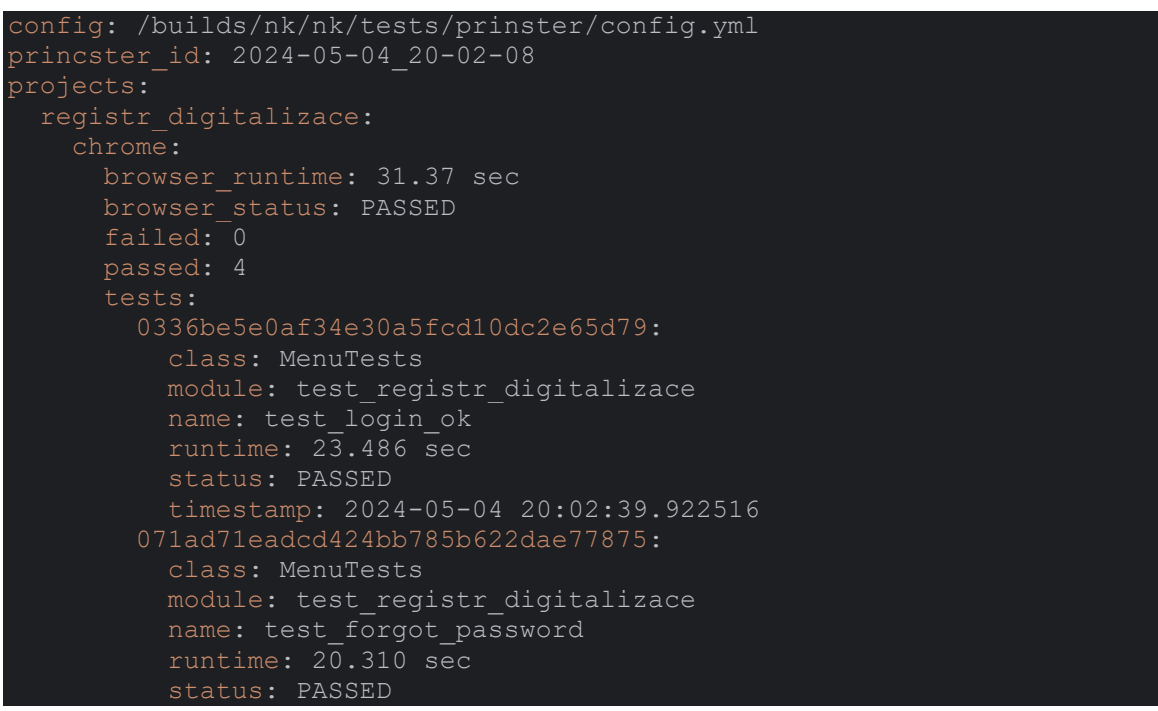

 $\equiv$ 

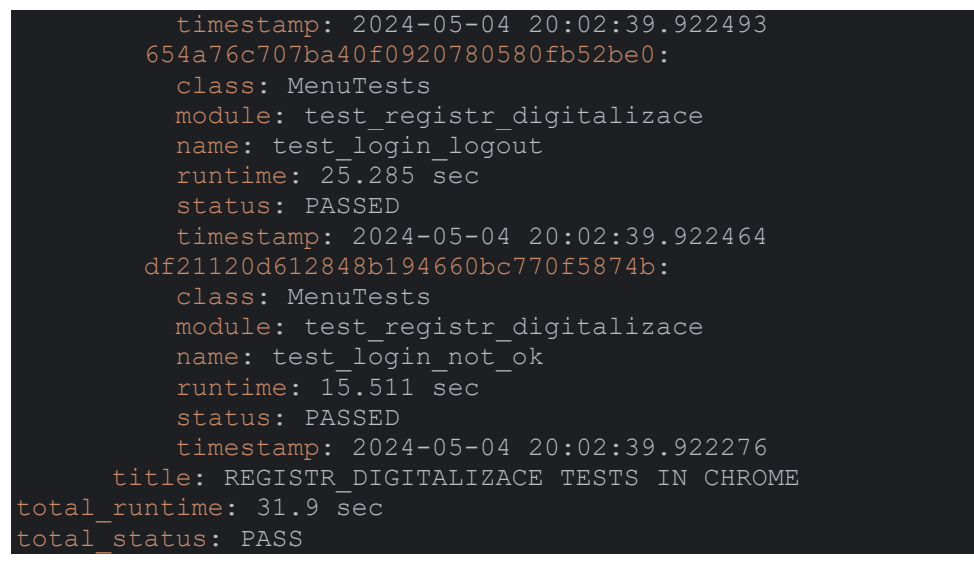

<span id="page-43-0"></span>Obrázek 27. Výsledky uložené pro další zpracování (Vlastní)

# <span id="page-44-0"></span>**ZÁVĚR**

V bakalářské práci jsem analyzoval a porovnal klíčové aspekty testování softwaru a CI/CD pipeline. V teoretické části jsem se zaměřil na historii testování softwaru, strategie, a především typy testů. Dále jsem vysvětlil proces CI/CD a jeho hrozby. Poté jsem provedl porovnání nejčastěji používaných nástrojů pro automatizované testování softwaru.

V praktické části jsem vytvořil pár základních testů pro konkrétní projekt při spolupráci se společnosti Principia využívající Selenium a Python. Realizovaný systém umožňuje pravidelné testování funkcionality přihlašování do systému. Integrace do CI/CD pipeline dále zvyšuje efektivitu a kontrolu kvality softwaru.

Výsledkem této práce je nyní v praxi používaný systém, který přispívá ke kvalitě a spolehlivosti.

#### <span id="page-45-0"></span>**SEZNAM POUŽITÉ LITERATURY**

- [1] PRYTULENETS, Alesya. *A Brief History of Software Testing*. Online. In: DogQ Blog. C2024. Dostupné z: [https://dogq.io/blog/a-brief-history-of-software-testing/.](https://dogq.io/blog/a-brief-history-of-software-testing/)
- [2] TERRAZAS, Armando. *History of Software Testing*. Online. In: Medium. [cca 2020]. Dostupné z: [https://medium.com/@armandotrsg/the-evolution-of-software](https://medium.com/@armandotrsg/the-evolution-of-software-testing-b379672877ae)[testing-b379672877ae.](https://medium.com/@armandotrsg/the-evolution-of-software-testing-b379672877ae) [cit. 2024-05-03].
- [3] *Manual Testing*. Online. JavaTpoint. C2011-2021. Dostupné z: [https://www.javatpoint.com/manual-testing.](https://www.javatpoint.com/manual-testing) [cit. 2024-05-03].
- [4] *[PROČ JE MANUÁLNÍ TESTOVÁNÍ DŮLEŽITÉ I V DNEŠNÍ DOBĚ?](https://prahacoding.cz/proc-je-dulezite-manualni-testovani/)* Online. In: [Praha Coding School. C2024. Dostupné z:](https://prahacoding.cz/proc-je-dulezite-manualni-testovani/) [https://prahacoding.cz/proc-je-dulezite](https://prahacoding.cz/proc-je-dulezite-manualni-testovani/)[manualni-testovani/.](https://prahacoding.cz/proc-je-dulezite-manualni-testovani/) [cit. 2024-05-03].
- [5] *Black Box Testing*. Online. In: Imperva. C2024. Dostupné z: [https://www.imperva.com/learn/application-security/black-box-testing/.](https://www.imperva.com/learn/application-security/black-box-testing/)
- [6] HAMILTON, Thomas. *What is Grey Box Testing? Techniques, Example*. Online. In: Guru99. 2024. Dostupné z: [https://www.guru99.com/grey-box-testing.html.](https://www.guru99.com/grey-box-testing.html) [cit. 2024-05-03].
- [7] *Automation Testing – Software Testing*. Online. In: GeeksforGeeks. Last Updated: 26 Mar, 2024. Dostupné z: [https://www.geeksforgeeks.org/automation-testing](https://www.geeksforgeeks.org/automation-testing-software-testing/)[software-testing/.](https://www.geeksforgeeks.org/automation-testing-software-testing/) [cit. 2024-05-03].
- [8] *Proč je manuální testování důležité v dnešní době?* Online. In: PrahaCodingSchool. C2024. Dostupné z: [https://prahacoding.cz/proc-je-dulezite-manualni-testovani/.](https://prahacoding.cz/proc-je-dulezite-manualni-testovani/) [cit. 2024-05-03].
- [9] BAKHAREV, Nickolay. *Proč je manuální testování důležité v dnešní době?* Online. In: Bright. 2023. Dostupné z: [https://brightsec.com/blog/unit-testing/.](https://brightsec.com/blog/unit-testing/) [cit. 2024-05- 03].
- [10] *Unit Testing – Software Testing*. Online. In: GeeksforGeeks. Last Updated: 23 Apr, 2024. Dostupné z: [https://www.geeksforgeeks.org/unit-testing-software-testing/.](https://www.geeksforgeeks.org/unit-testing-software-testing/) [cit. 2024-05-03].
- [11] AWATI, Rahul. *Integration testing or integration and testing (I&T)*. Online. In: Techtarget. C2006-2024. Dostupné z: [https://www.techtarget.com/searchsoftwarequality/definition/integration-testing.](https://www.techtarget.com/searchsoftwarequality/definition/integration-testing) [cit. 2024-05-03].
- [12] *Integration Testing – Software Engineering*. Online. In: GeeksforGeeks. Last Updated: 23 Apr, 2024. Dostupné z: [https://www.geeksforgeeks.org/software](https://www.geeksforgeeks.org/software-engineering-integration-testing/?ref=lbp)[engineering-integration-testing/?ref=lbp.](https://www.geeksforgeeks.org/software-engineering-integration-testing/?ref=lbp) [cit. 2024-05-03].
- [13] <https://www.techtarget.com/searchsoftwarequality/definition/system-testing>
- [14] *System Testing – Software Engineering*. Online. In: GeeksforGeeks. Last Updated: 23 Apr, 2024. Dostupné z: [https://www.geeksforgeeks.org/system-testing/.](https://www.geeksforgeeks.org/system-testing/) [cit. 2024-05-03].
- [15] *Acceptance Testing | What, Why, Types & How to Do?* Online. In: Testsigma. Dostupné z: [https://testsigma.com/guides/acceptance](https://testsigma.com/guides/acceptance-testing/#Advantages_and_Disadvantages_of_Acceptance_Testing)testing/#Advantages and Disadvantages of Acceptance Testing. [cit. 2024-05-03].
- [16] *A Brief History of CI/CD Tooling*. Online. In: Medium. 2023. Dostupné z: [https://medium.com/@DiggerHQ/a-brief-history-of-ci-cd-tooling-5a67c2638f3a.](https://medium.com/@DiggerHQ/a-brief-history-of-ci-cd-tooling-5a67c2638f3a) [cit. 2024-05-03].
- [17] *What Is Subversion? SVN Explained*. Online. In: Perforce. 2023. Dostupné z: [https://www.perforce.com/blog/vcs/what-svn.](https://www.perforce.com/blog/vcs/what-svn) [cit. 2024-05-03].
- [18] *What is CI/CD?* Online. In: GitLab. c2024. Dostupné z: [https://about.gitlab.com/topics/ci-cd/#what-is-continuous-integration-ci.](https://about.gitlab.com/topics/ci-cd/#what-is-continuous-integration-ci) [cit. 2024-05-03].
- [19] PRABHAKAR, Komal J. *Elements Of CI/CD Pipeline*. Online. In: Medium. 2022. Dostupné z: [https://medium.com/buildpiper/elements-of-ci-cd-pipeline-](https://medium.com/buildpiper/elements-of-ci-cd-pipeline-2a4f31161075)[2a4f31161075.](https://medium.com/buildpiper/elements-of-ci-cd-pipeline-2a4f31161075) [cit. 2024-05-03].
- [20] *What is DevSecOps?* Online. In: Paloalto networks. C2024. Dostupné z: [https://www.paloaltonetworks.com/cyberpedia/what-is-devsecops.](https://www.paloaltonetworks.com/cyberpedia/what-is-devsecops) [cit. 2024-05- 03].
- [21] *What Is CI/CD Security?* Online. In: Paloalto networks. C2024. Dostupné z: [https://www.paloaltonetworks.com/cyberpedia/what-is-ci-cd-security.](https://www.paloaltonetworks.com/cyberpedia/what-is-ci-cd-security) [cit. 2024- 05-03].
- [22] COLLINS, Tom. *What are different Software Testing Tools?* Online. In: BrowserStack. 2023. Dostupné z: [https://www.browserstack.com/guide/what-are-testing](https://www.browserstack.com/guide/what-are-testing-tools)[tools.](https://www.browserstack.com/guide/what-are-testing-tools) [cit. 2024-05-03].
- [23] CSER, Tamas. *Automation Testing Tools – A Deep Dive*. Online. In: Functionize. Updated March 2024. Dostupné z: [https://www.functionize.com/automated](https://www.functionize.com/automated-testing/automation-testing-tools-deep-dive)[testing/automation-testing-tools-deep-dive.](https://www.functionize.com/automated-testing/automation-testing-tools-deep-dive) [cit. 2024-05-03].
- [24] *The Good and the Bad of Katalon Studio Automation Testing Tool*. Online. In: Altexsoft. Last updated: 15 čvn, 2021. Dostupné z: [https://www.altexsoft.com/blog/the-good-and-the-bad-of-katalon-studio](https://www.altexsoft.com/blog/the-good-and-the-bad-of-katalon-studio-automation-testing-tool/)[automation-testing-tool/.](https://www.altexsoft.com/blog/the-good-and-the-bad-of-katalon-studio-automation-testing-tool/) [cit. 2024-05-03].
- [25] *Apache Groovy*. Online. C2003-2024. Dostupné z: [https://groovy-lang.org/.](https://groovy-lang.org/) [cit. 2024-05-03].
- [26] KINSBRUNER, Eran. *What is Cypress Testing? What It Is and How to Get Started*. Online. In: Perfecto. 2021. Dostupné z: [https://www.perfecto.io/blog/cypress](https://www.perfecto.io/blog/cypress-testing)[testing.](https://www.perfecto.io/blog/cypress-testing) [cit. 2024-05-03].
- [27] *Javascript DOM Manipulation*. Online. In: StudySmarter. C2024. Dostupné z: [https://www.studysmarter.co.uk/explanations/computer-science/computer](https://www.studysmarter.co.uk/explanations/computer-science/computer-programming/javascript-dom-manipulation/)[programming/javascript-dom-manipulation/.](https://www.studysmarter.co.uk/explanations/computer-science/computer-programming/javascript-dom-manipulation/) [cit. 2024-05-03].
- [28] UNADKAT, Jash. *Javascript DOM Manipulation*. Online. In: BrowserStack. 2023. Dostupné z: [https://www.browserstack.com/guide/cypress-vs-selenium.](https://www.browserstack.com/guide/cypress-vs-selenium) [cit. 2024- 05-03].
- [29] *The Good and the Bad of Ranorex GUI Test Automation Tool*. Online. In: Altexsoft. 2018. Dostupné z: [https://www.altexsoft.com/blog/the-good-and-the-bad-of](https://www.altexsoft.com/blog/the-good-and-the-bad-of-ranorex-gui-test-automation-tool/)[ranorex-gui-test-automation-tool/.](https://www.altexsoft.com/blog/the-good-and-the-bad-of-ranorex-gui-test-automation-tool/) [cit. 2024-05-03].
- [30] DAITYARI, Shaumik. *How to use XPath in Selenium? (using Text, Attributes, Logical Operators)*. Online. In: BrowserStack. 2023. Dostupné z: [https://www.browserstack.com/guide/xpath-in-selenium.](https://www.browserstack.com/guide/xpath-in-selenium) [cit. 2024-05-04].
- [31] VADAPALLI, Pavan. *Self in Python*. Online. In: . 04/03/2024 Last Updated. Dostupné z: [https://www.upgrad.com/tutorials/software-engineering/python](https://www.upgrad.com/tutorials/software-engineering/python-tutorial/self-in-python/)[tutorial/self-in-python/.](https://www.upgrad.com/tutorials/software-engineering/python-tutorial/self-in-python/) [cit. 2024-05-04].
- [32] *GitLab Docs*. Online. GitLab. Dostupné z: [https://docs.gitlab.com/ee/ci/docker/using\\_docker\\_images.html.](https://docs.gitlab.com/ee/ci/docker/using_docker_images.html) [cit. 2024-05- 05].

# <span id="page-48-0"></span>**SEZNAM POUŽITÝCH SYMBOLŮ A ZKRATEK**

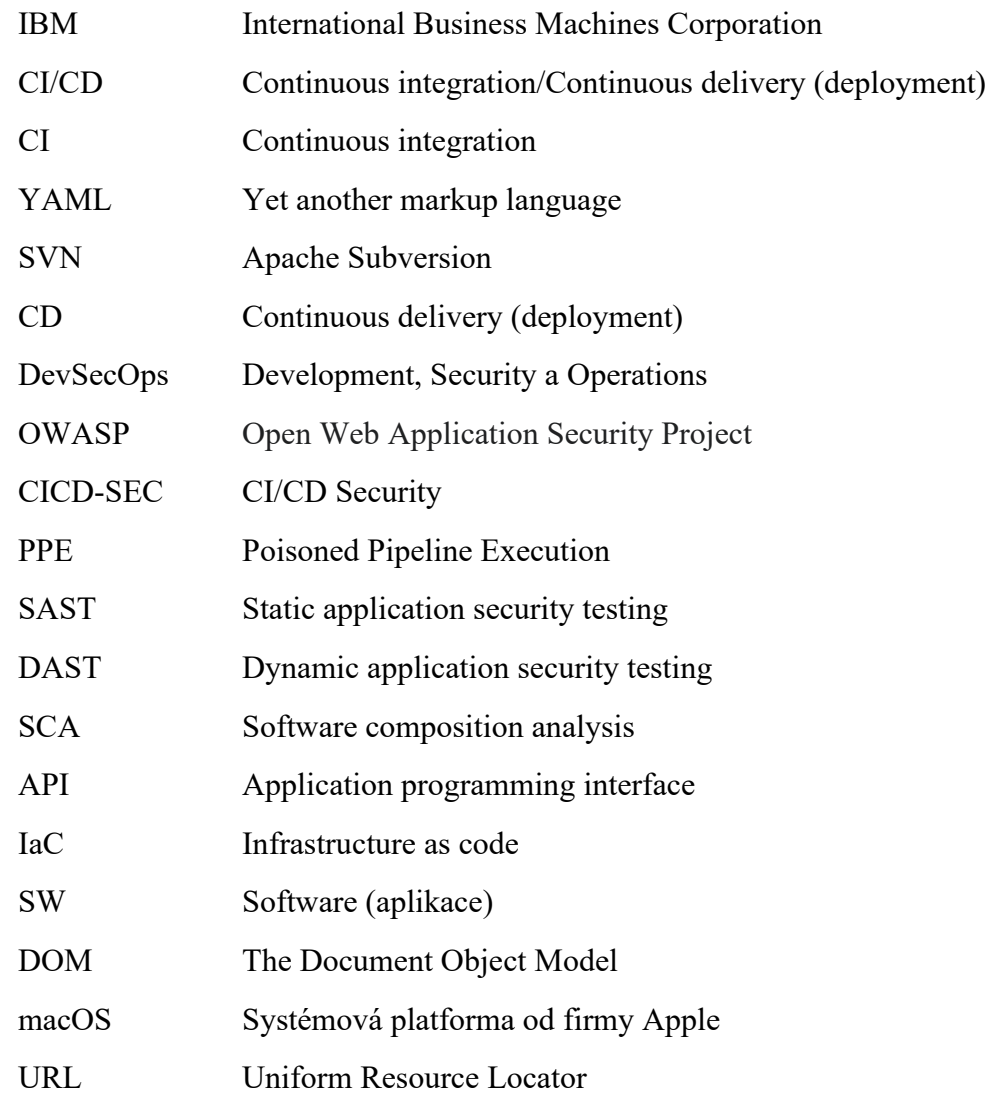

# <span id="page-49-0"></span>**SEZNAM OBRÁZKŮ**

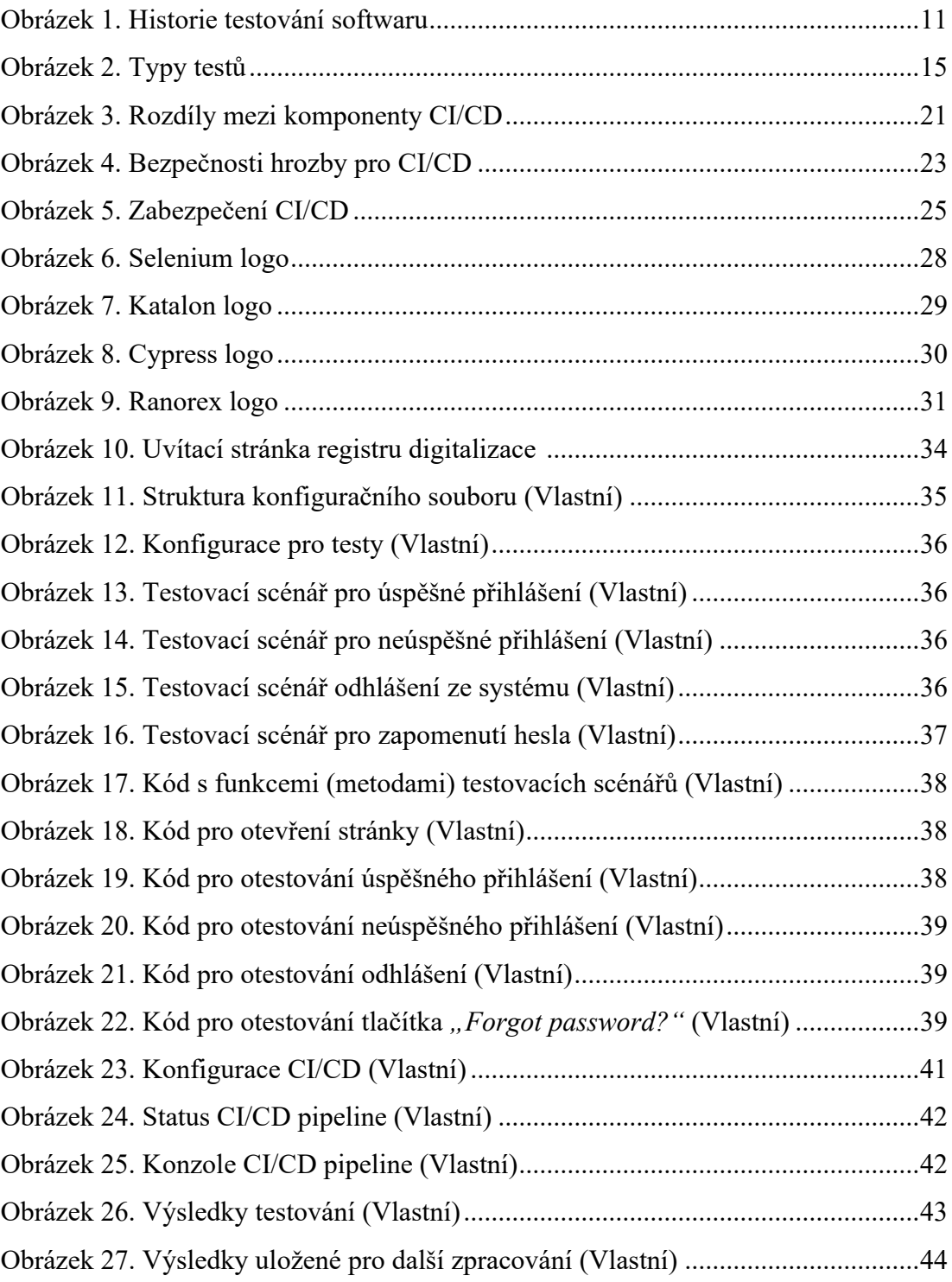

#### <span id="page-50-0"></span>**SEZNAM TABULEK**

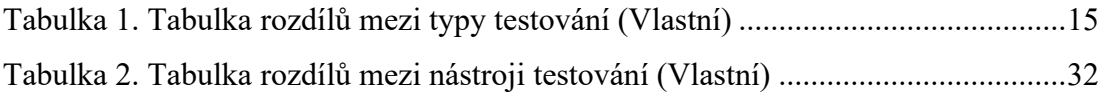